# **Quick Guide to the 2005 American Community Survey Products in American FactFinder**

# **Final Data Release November 14, 2006**

The American Community Survey (ACS) is a new nationwide survey designed to provide communities a fresh look at how they are changing. It is a critical element in the Census Bureau's reengineered 2010 census plan. The ACS collects information such as age, race, income, commute time to work, home value, veteran status, and other important data from U.S. households. As with the official decennial census, information about individuals will remain confidential.

Data users can access this detailed demographic and housing data annually online instead of waiting 10 years for decennial census data, helping them make more accurate, timely and informed decisions.

The ACS began in 1996 and has expanded each subsequent year. The full implementation began in January 2005, and the 2005 ACS data are available for geographic areas with a population of 65,000 or more. Within three years (by 2008), data will be available for all areas of 20,000 or more. For small areas less than 20,000, it will take 5 years to accumulate a large enough sample to provide estimates with accuracy similar to the decennial. Beginning in 2010, and every year thereafter, the nation will have a five-year period estimate available, a resource that shows change over time, even for neighborhoods and rural areas.

The Puerto Rico Community Survey (PRCS) is the equivalent of the American Community Survey for Puerto Rico. PRCS data are released in both English and Spanish. For the English release, PRCS and ACS data are presented together as the American Community Survey data set.

If you have questions or comments about the new products and features in AFF, please use the Feedback or FAQs button at the top of each page in AFF to send your questions and comments, or write to "cmo.acs@census.gov".

The Quick Guide URL: **http://factfinder.census.gov/home/saff/aff\_acs2005\_quickguide.pdf**

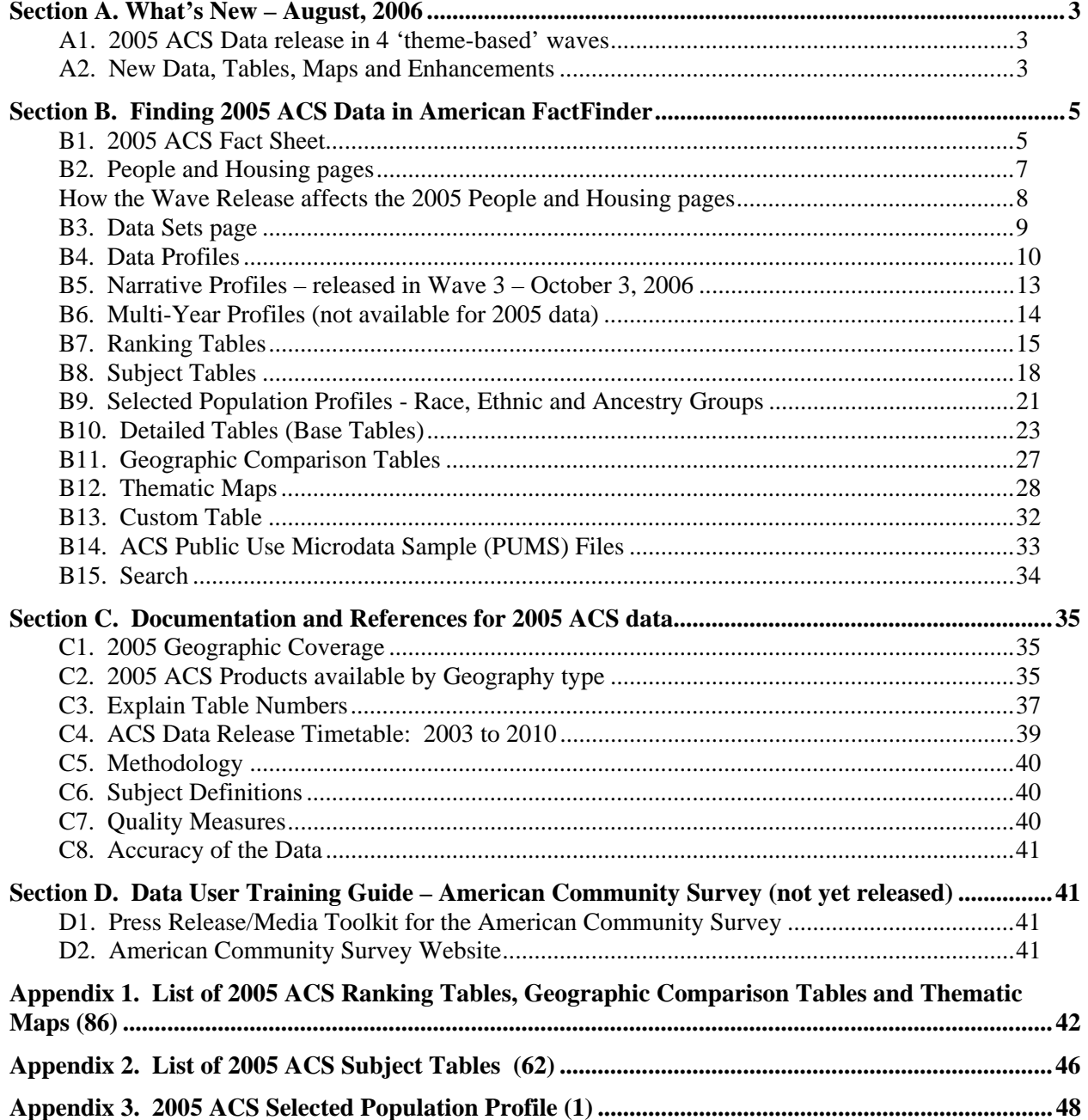

# **Section A. What's New – August, 2006**

# **A1. 2005 ACS Data release in 4 'theme-based' waves**

- o Wave 1 Demographic and Social data August 15, 2006
- o Wave 2 Economic data August 29, 2006
- o Wave 3 Housing data Narrative Profiles October 3, 2006
- o Wave 4 Race, Ethnic and Ancestry data –Selected Population Profiles– November 14, 2006

The Detailed Tables [Base Tables] and Ranking Tables, Geographic Comparison Tables and Thematic Maps were released by theme over Waves 1, 2, and 3. The Subject Tables were released through all four waves. The Narrative Profile was released in Wave 3, and the Selected Population Profiles were released in Wave 4.

# **A2. New Data, Tables, Maps and Enhancements**

- **Geographic Comparison Tables (GCTs) see Section B11. Geographic Comparison Tables** 
	- o Compare data across similar geographic areas for popular themes
	- o Compare all states, all counties, all metropolitan and micropolitan statistical areas, etc.
	- o GCTs are available for each characteristic displayed in Ranking Tables
- **Puerto Rico Community Survey (PRCS) 2005 data available** 
	- o Displayed in English, integrated with state-side 2005 ACS data in American FactFinder
	- o To be displayed in Spanish on AFF, initial release planned for December 2006
- **Expanded Geography for 2005 ACS** 
	- o 2005 ACS data includes data for the nation, all states and the District of Columbia
	- o All counties, congressional districts, and places with 65,000 population or more, and
	- o Puerto Rico
	- o New PUMAs defined for sub-state areas
	- o New metropolitan and micropolitan areas defined per the Office of Management and Budget (OMB)
- **Geographic Components available for selection** 
	- o Urban/rural, metropolitan/micropolitan statistical areas, in/not in principal city selections
	- o Available for Data Profiles, Subject Tables, and Detailed Tables paths
- **Margin of Error (MOE) replaces confidence interval (upper and lower bounds) for ACS Estimates** 
	- o This change affects the presentation of the Detailed Tables, Custom Tables, Data Profiles, and Ranking Tables
	- o Tables show one view only—Margin of Error (MOE) --In previous years two views were created to help users understand the ACS data: the default view with the estimate only, and an expanded view available by hyperlink, that presented the estimate along with the confidence interval for each data element.
- **Data Profiles** 
	- o 2005 Data Profiles were released over Waves 1, 2, and 3
- **Ranking Tables** 
	- o Only available for states in 2005
- **Detailed Tables /Base Tables** 
	- o Geographic Components available for selection see Section B10. Detailed Tables for details o New 'collapsed/non-collapsed' tables for 2005 – see Section B10. Detailed Tables for details

# • **Multi-Year Profiles**

- o Not available for 2005
- o Will be available for 2007 ACS when three years of comparative data from the full implementation are available
- **2005 PUMS data have newly defined PUMAs**

# • **Download Center** –

- o Provides expert users with a central location within AFF to download large data extracts for multiple geographic areas for 2004 and 2005 ACS
- o Available for data profiles, subject tables, and detailed tables
- **2005 ACS data becomes the default (replacing Census 2000 default) for** 
	- o Fact Sheet, and the People and Housing pages, where 2005 data are available for the selected geography
	- o 2005 ACS data for these pages were incomplete until Wave 3 data was released; a note informed users that data were to be released in waves, providing a link to the release schedule and suggest ways to retrieve 2004 data in the interim.

# **Section B. Finding 2005 ACS Data in American FactFinder**

# **B1. 2005 ACS Fact Sheet**

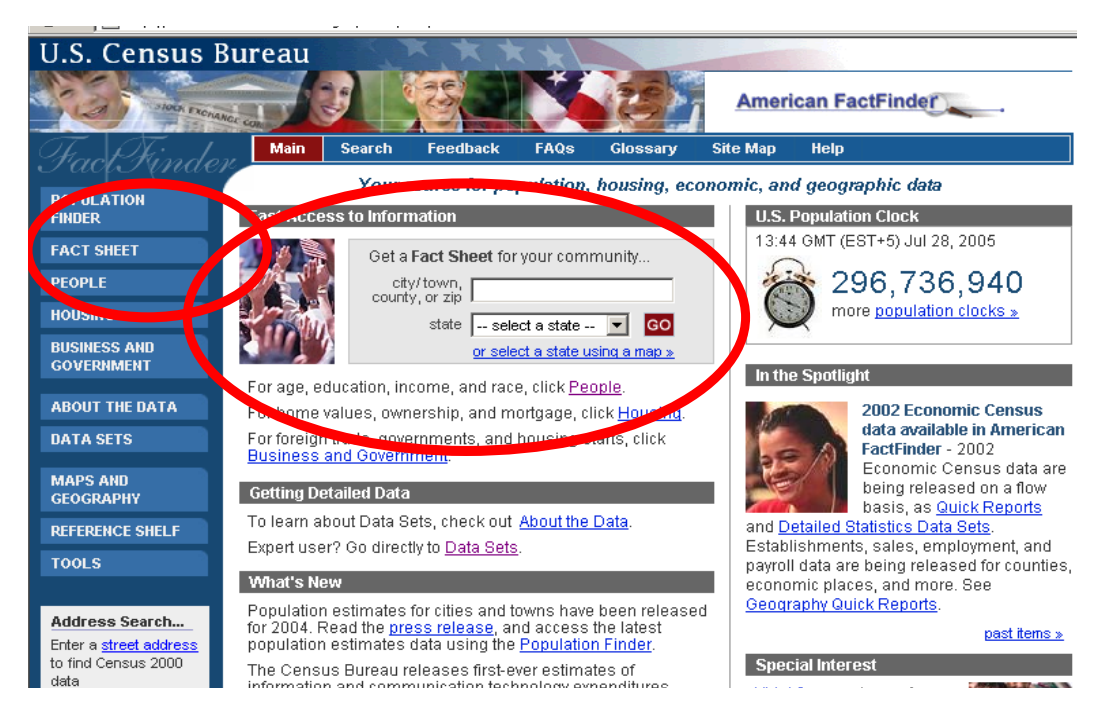

# **How can I access the 2005 Fact Sheet?**

From the American FactFinder main page:

• Enter your city/town, county, state in the geography search box  $\rightarrow$  Click GO  $\rightarrow$  2005 Fact Sheet

# **OR**

- Click Fact Sheet link in the left column  $\rightarrow$  2005 U.S. Fact Sheet
- To change geography use the search box at the top of the page to find city/town, county or state

2005 ACS data is displayed first wherever the 2005 ACS data are available for the selected geography. If 2005 data is not available for a selected geography, you will see a message "2005 data not available for this geography" in place of the 2005 tab. See the Documentation Section C1. 2005 Geographic Coverage for information about the geographic coverage of the 2005 American Community Survey and a link to the Geographical Areas in the 2005 ACS.

# **View Accuracy of ACS Estimates**

ACS data is based on a sample and the data are estimates of the true value. For 2005 tables, the accuracy of these estimates is reflected as a statistical measure called the Margin of Error (MOE) which replaces the confidence interval shown in "Upper Bound" and the "Lower Bound" columns found in the 2004 and earlier years. See Section C8. Accuracy of the Data for more details.

# **On the 2005 Fact Sheet you can:**

- click Narrative Profiles to view this table for your selected geography, or
- click Reference Map to view a map of the selected area
- click show more to see the Data Profile on a subject
- click rank to see a ranking table for the topic described in the stub for your selected geography

| U.S. Census Bureau<br>TOOK EXCHANGE CON                                                             |                               |                      |                                                                       |      |          |                 | <b>American FactFinder</b>                                                                                           |
|----------------------------------------------------------------------------------------------------|-------------------------------|----------------------|-----------------------------------------------------------------------|------|----------|-----------------|----------------------------------------------------------------------------------------------------|
|                                                                                                    | <b>Main</b>                   | <b>Search</b>        | <b>Feedback</b>                                                       | FAOS | Glossarv | <b>Site Map</b> | Help                                                                                                    |
| <b>POPUL ATION FINDER</b>                                                                           | Main ▶ Fact Sheet             |                      |                                                                       |      |          |                 |                                                                                                    |
| <b>FACT SHEET</b>                                                                                   | <b>FACT SHEET</b>             |                      |                                                                       |      |          |                 |                                                                                                    |
| • Fact Sheet<br>• Fact Sheet for a<br>Race, Ethnic, or<br><b>Ancestry Group</b><br>PEO <sub>P</sub> | எம                            | <b>United States</b> | <b>United States</b>                                                  |      |          |                 | city/town, county, or zip<br>state<br><b>GO</b><br>-- select a state --<br>search by address »                       |
| <b>HOUSING</b>                                                                                      | 2005                          | 100<br>2             |                                                                       |      |          |                 |                                                                                                    |
| <b>BUSINESS AND</b><br><b>GOVERNMENT</b>                                                            | <b>Data Prome Highlights:</b> |                      | 2085 American Community Survey                                        |      |          |                 | Reference Map                                                                                                    |
| <b>ABOUT THE DATA</b>                                                                               |                               |                      | living in institutions, college dormitories, and other group quarters |      |          |                 | Note: The 2005 American Community Survey universe is limited to the household population and excludes the population |
| <b>DATA SETS</b>                                                                                    |                               |                      | General Characteristics - show more >>                                |      |          | <b>Estimate</b> | <b>Percent Margin of Error</b>                                                                                       |

**How the Wave Release of 2005 ACS affects the 2005 Fact Sheet** 

The outline of the entire Fact Sheet was shown with release of the first wave of 2005 ACS data. The data values within the Fact Sheet were shown as the data were released by wave.

- Where data were not yet released, a symbol, "tbr', (to be released) displayed in place of the data value.
- A general footnote appeared on the Fact Sheet through the conclusion of the Wave 3 Housing theme data release.
- A link to the 2005 ACS release schedule was featured along with a note suggesting that users "Access data from the 2004 ACS from the data sets page."
- The link to the Narrative Profile was not available until Wave 3 was released in October 2006.

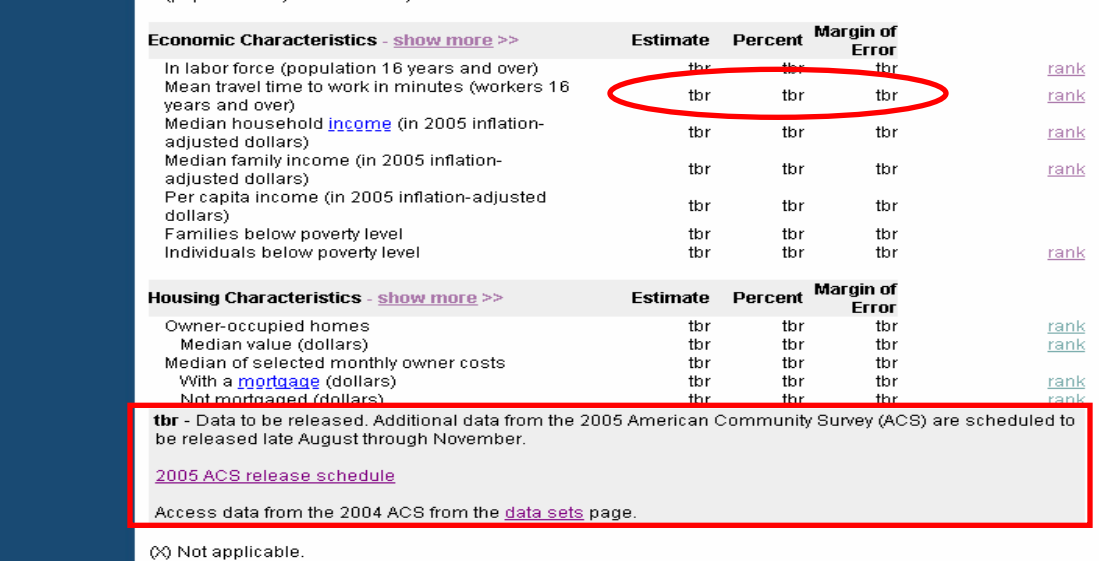

Source: U.S. Census Bureau, 2005 American Community Survey

# **B2. People and Housing pages**

2005 ACS data replaces the 2004 data on the People and Housing pages in American FactFinder.

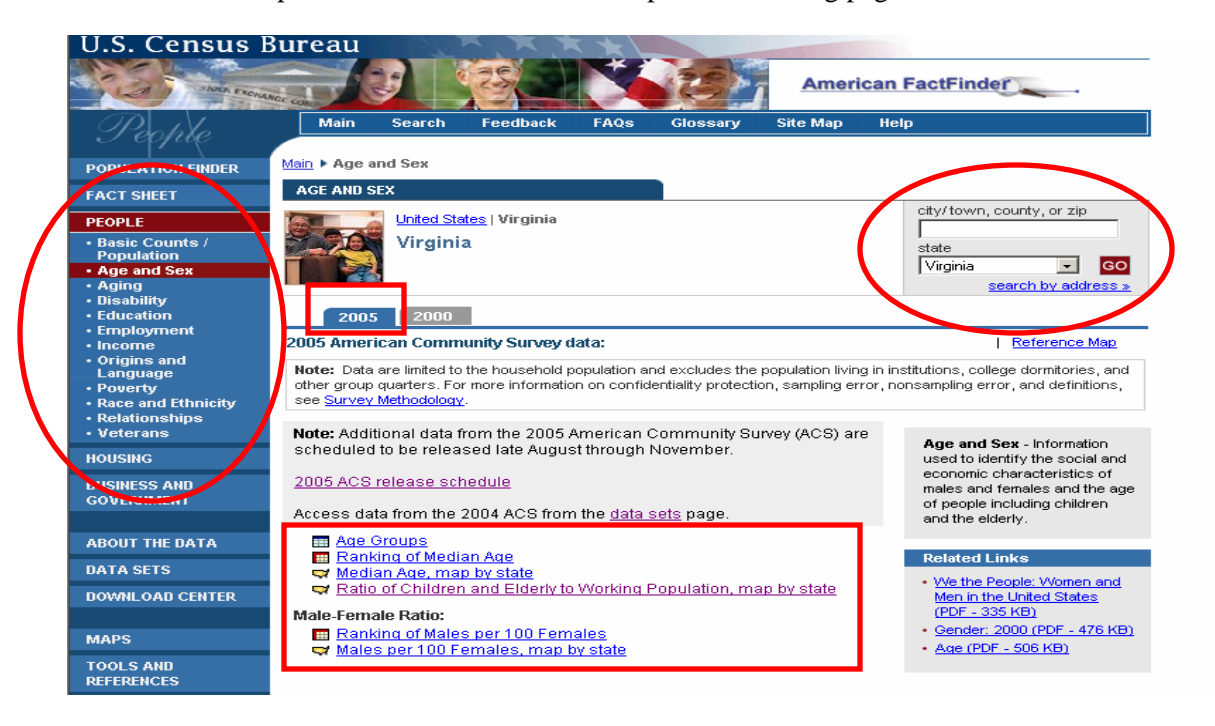

# **How can I access 2005 data on the People and Housing pages?**

From the American FactFinder main page:

- Click People or Housing in the left column  $\rightarrow$  Click hyperlinks to 2005 ACS tables and maps for the United States
- To change geography use the search box at the top of the page to find city/town, county or state

**Note:** If more than one match is found for a geography (for example, typing in 'Washington'), you will be shown all the matches and asked to choose one.

If 2005 data is not available for a selected geography, you will see a message, "2005 data not available for this geography" in place of the 2005 tab. See "Documentation – Section C1. 2005 Geographic Coverage" for information about the geographic coverage of the 2005 American Community Survey and a link to the Geographical Areas in the 2005 ACS.

The hyperlinks for the topics on the People and Housing pages bring you to **Ranking Tables** and **Thematic Maps,** where available. Hyperlinks to the **Narrative Profile** and a **Reference Map** for the area are found under the search box. These products are described in more detail elsewhere.

# **How the Wave Release affects the 2005 People and Housing pages**

The 2005 People and Housing pages displayed links to tables and maps for those subjects that had been released.

- Where data were not yet available, a note informed users about the waved release
- The note suggested that users 'access ACS 2004 from the data sets page' for the most recent data
- A link to the 2005 ACS release schedule was also featured.

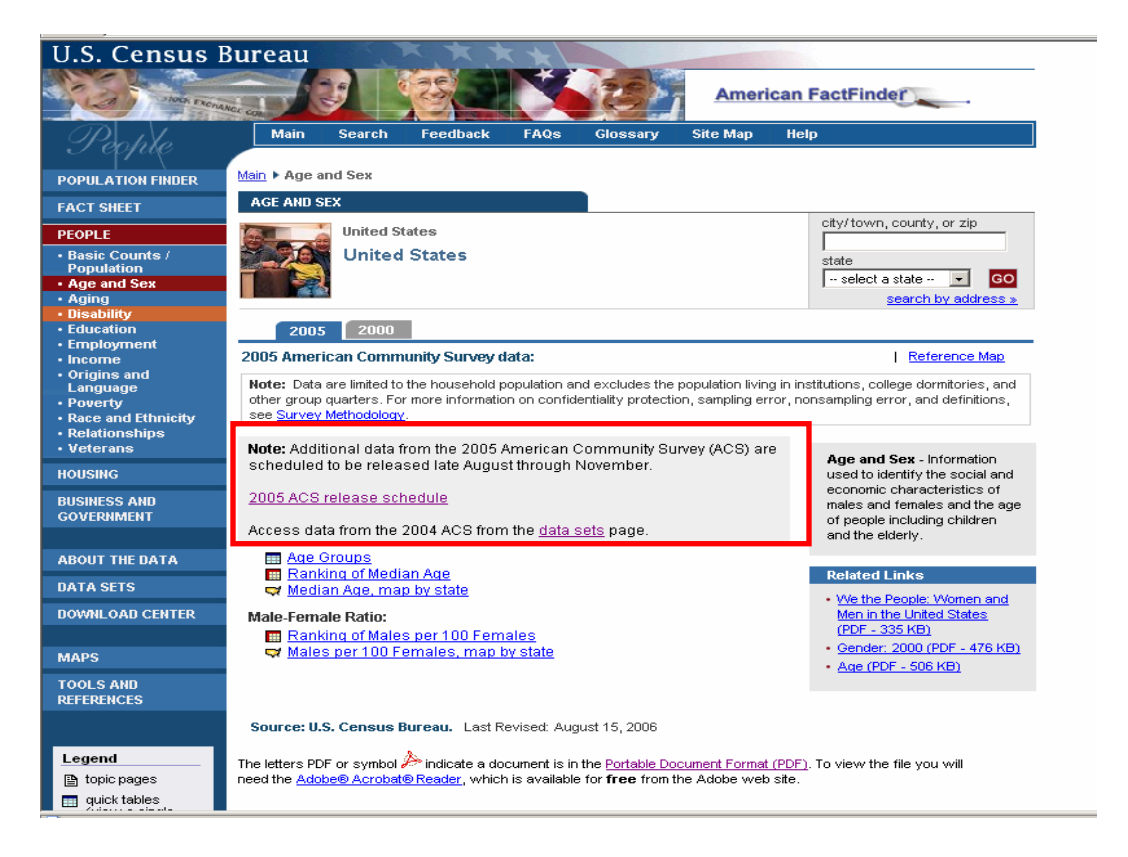

# **B3. Data Sets page**

- The 2005 American Community Survey data set with new products has been added.
- A Puerto Rico Community Survey (PRCS) bullet has been added to the Data Sets button in the left menu. PRCS and ACS data are presented together as the American Community Survey data set.
	- o PRCS data will be released in the same four waves along with the ACS date, by subjects
	- o PRCS data to be released in Spanish beginning in December 2006
- New hyperlinks added to the ACS data set:
	- o 2005 Quick Guide under the data set description for 2005 ACS
	- o Geographic Comparison Tables on the right

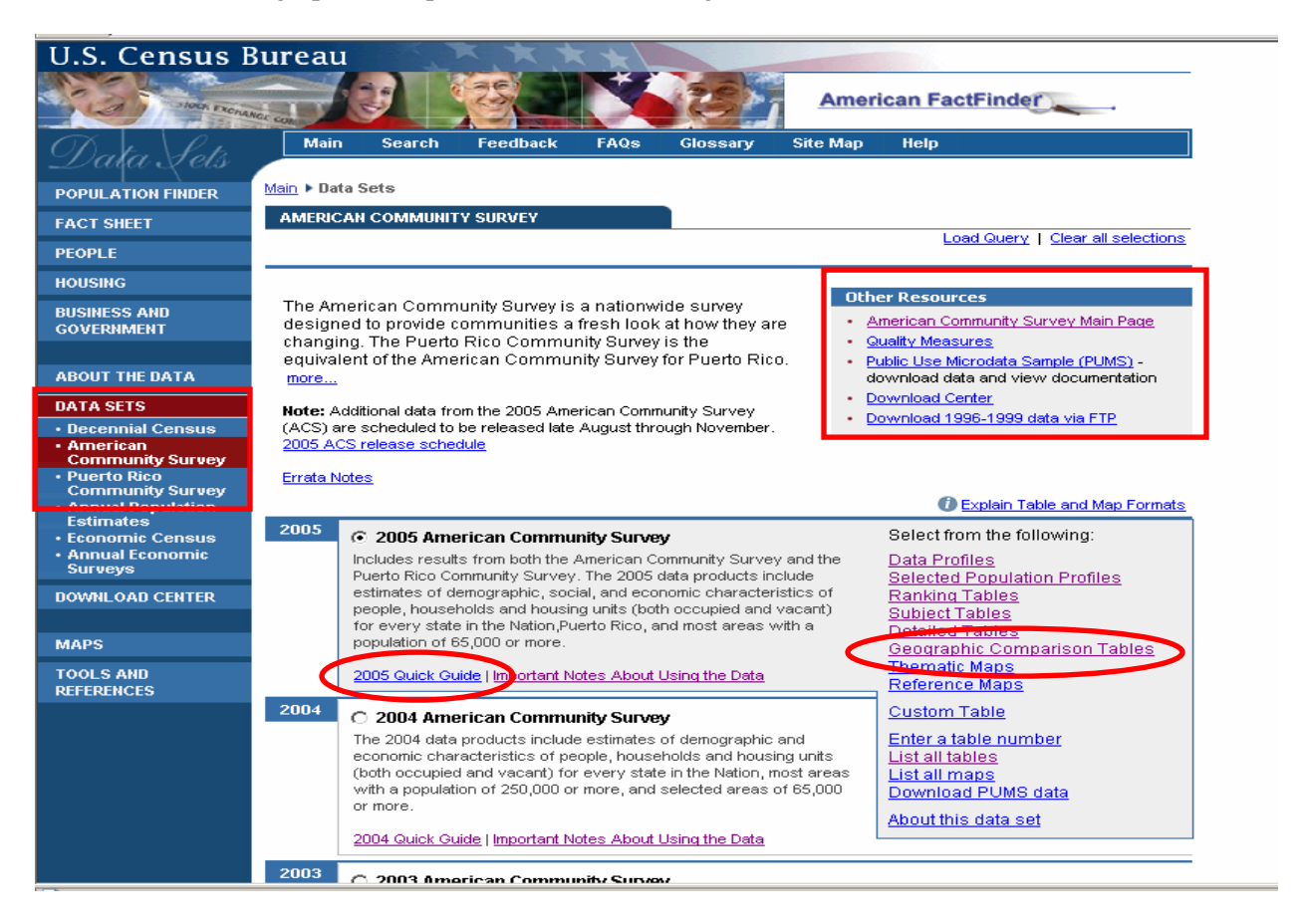

# **B4. Data Profiles**

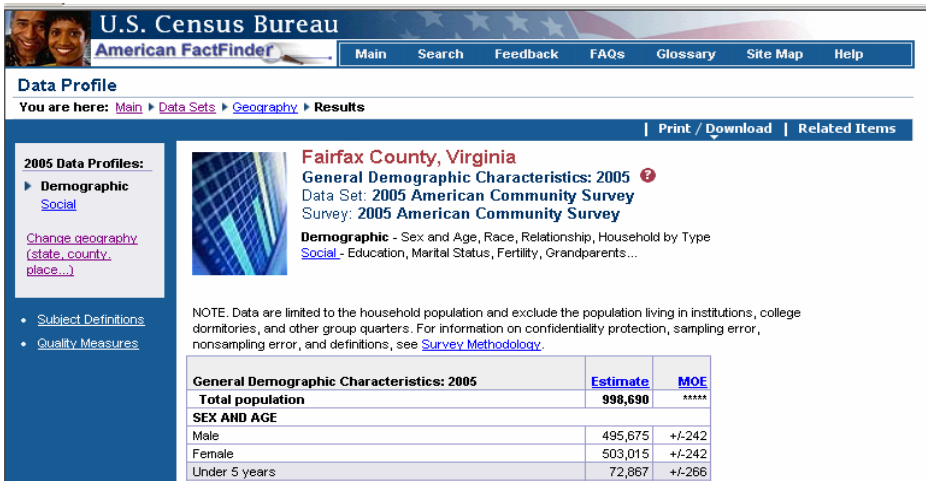

Data Profiles allow users to view detailed demographic, social, economic, and housing information about a particular geography. As viewed in the illustration from 2004 above, there are five types, the first four correspond to the Demographic Profile from the decennial census. The fifth type of profile, the Narrative Profile, is a product unique to the American Community Survey.

#### **How can I access them? (2004 and 2005 Data Profiles Only)**

AFF Fact Sheet  $\rightarrow$  Choose Geography (using the Search box in the top right corner)  $\rightarrow$  Click Show More... next to General Demographic  $\rightarrow$  2005 Demographic Data Profile

**OR** 

AFF Main Page  $\rightarrow$  Data Sets Page  $\rightarrow$  Click ACS Tab  $\rightarrow$  Choose Data Year (2005) $\rightarrow$  Click Data Profiles hyperlink  $\rightarrow$  Geography Selection  $\rightarrow$  Demographic Data Profile (Default)

Use the links above the table and on the left navigation bar to:

- Toggle among the five profile types,
- Navigate to the 2002-2004 Multi-Year Profile, and
- Change your geography selection
- Click on Options in the blue banner above the table to select Geographic Components for a United States, region, division or state level data profile (2005 only).

#### **New feature for 2005 Data Profiles**

Geographic Components are available for United States, region, division and state level data profiles:

Once you have a U.S., region, division or state Data Profile table, you can choose to display the data for the geographic components of the nation, region, division or state by  $\rightarrow$  clicking Options in the blue banner above the table  $\rightarrow$  Choose Geographic Components from the list. You will be presented with a list of Geographic Components that are available for the geographic area you chose. The complete list of components for the 2005 ACS data is:

- Urban
- Rural
- In metropolitan or micropolitan statistical area
- Not in metropolitan or micropolitan statistical area
- In metropolitan statistical area
- In metropolitan statistical area –in principal city
- In metropolitan statistical area –not in principal city
- In micropolitan statistical area
- In micropolitan statistical area  $-$  in principal city
- In micropolitan statistical area not in principal city

 $\rightarrow$  Choose a geographic component  $\rightarrow$  Click OK  $\rightarrow$  View table for selected geographic component

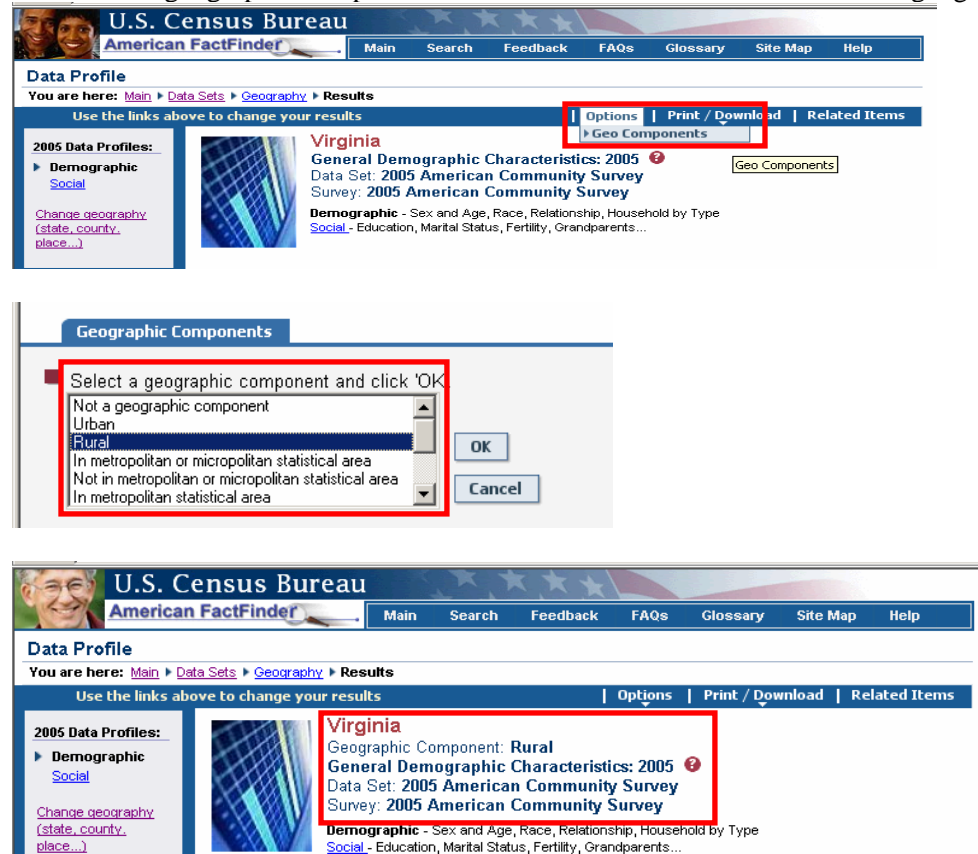

#### **How the Wave Release affects the 2005 Data Profiles**

The 2005 Data Profiles display the data for each topic under four headings (Demographic, Social, Economic and Housing). Data for subjects were shown as the data were released by wave.

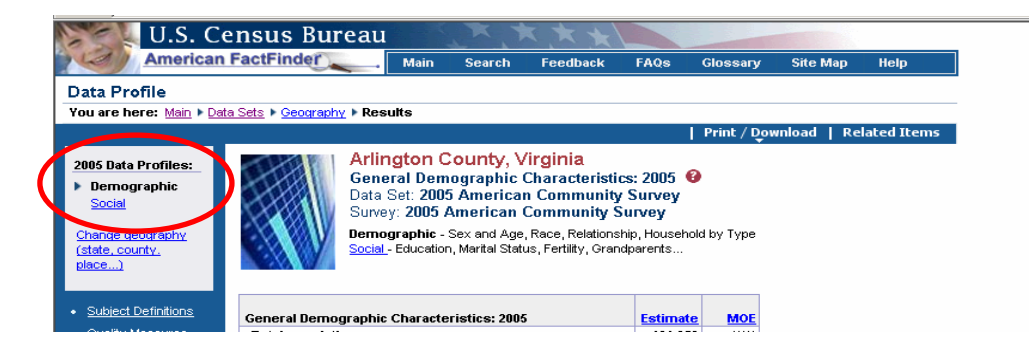

This illustration shows the Data Profile for Virginia as it appeared with 2005 Wave 1 data. The links to the other three profiles were not available in the left navigation menu, since the data for the economic and housing data, and the narrative profiles were not released until later in 2006.

**Available for:** 2002-2005

**U.S. Census Bureau American FactFinder**  $\overline{$  Main Glossary Search FAOS Site Man  $HeIn$ Feedback Narrative Profile You are here: Main I Data Sets I Geography I Results | Opt<mark>ions | Print | Related Items</mark> **United States** 2005 Data Profiles: **Population and Housing Narrative Profile: 2005** Demographic Data Set: 2005 American Community Survey Social Survey: 2005 American Community Survey Economic Demographic - Sex and Age, Race, Relationship, Household by Type Housing Social - Education, Marital Status, Fertility, Grandparents...<br>Economic - Income, Employment, Occupation, Commuting to Work. **Narrative** Housing - Occupancy and Structure, Housing Value and Costs, Utilities... <u>Change geography</u> Narrative - Text profile with graphs for easy analysis. (state, county,  $\overline{\mathsf{place...}}$ NOTE. Data are limited to the household population and exclude the population living in institutions, college<br>dormitories, and other group quarters. For information on confidentiality protection, sampling error, · Subject Definitions nonsampling error, and definitions, see Survey Methodology. · Quality Measures POPULATION OF United States: In 2005, United States had a household population of 288.4 million - 147.1 million (51 percent) females and 141.3 million (49 percent) males. The median age was 36.4 years. Twenty-five percent of the population were under 18 years and 12 percent were 65 years and older. The Age Distribution of People in United States in 2005 65 and over 12% 45 to 64 25% category 25 to 44 28% 18 to 24 9% Age Under 18  $125%$ ┯╅┷┷┷┪┷┙ ┯  $\boldsymbol{0}$ 100  $10$ 20  $-30$ 40 50 60 70  $80 90$ Percent of population

**B5. Narrative Profiles – released in Wave 3 – October 3, 2006** 

Narrative Profiles provide text and bar charts to display the highlights of the demographic, social, economic, and housing data profiles for a single geographic area. The topics include population, households and families, disability, travel to work, income, poverty, and a wide variety of other topics drawn from the Data Profiles.

#### **How the Wave Release affects the 2005 Narrative Profiles**

The Narrative Profiles were released in Wave 3 -- October 2006.

#### **How can I access them?**

Any Data Profile  $\rightarrow$  Click the Narrative link (above the table or on the left navigation bar)

**OR** 

AFF 2005 Fact Sheet  $\rightarrow$  Click the Narrative Profiles link (below the search box)

**Available for:** 2002 - 2005

**B6. Multi-Year Profiles (not available for 2005 data)** 

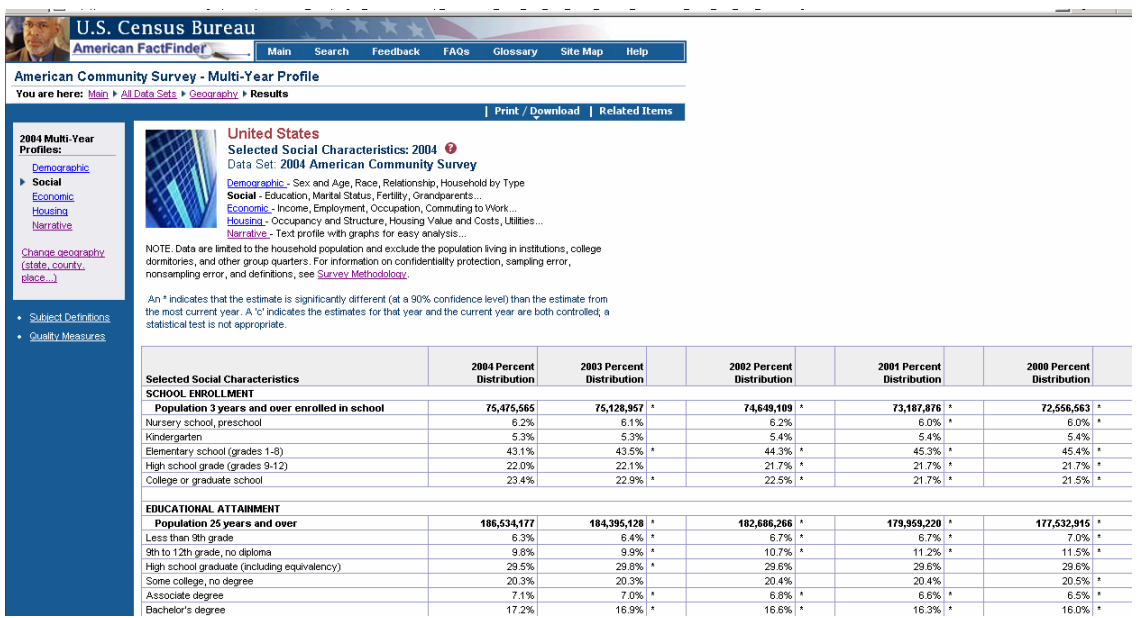

Multi-Year Profiles (MYP) show detailed demographic, social, economic, and housing data about a selected geography over several years in tabular form. They allow users to identify trends and patterns over time. The 2004 MYPs show data from 2000 to 2004.

The MYP will be published again in 2007, when three years of comparison data from the full implementation of the ACS are available.

#### **How can I access them?**

#### **(For 2004 Multi-Year Profile Only)**

AFF People page or Housing page  $\rightarrow$  Click 2004 Tab  $\rightarrow$  Choose Geography (use the Search box in the top right corner of the page)  $\rightarrow$  Click the  $\overline{H}$  hyperlink for a table under a chosen topic  $\rightarrow$  2004 Demographic (Social, Economic or Housing) Multi-Year Profile.

**OR** 

AFF Main Page  $\rightarrow$  Data Sets  $\rightarrow$  Click ACS Tab  $\rightarrow$  Choose Data Year  $\rightarrow$  Click Multi-Year Profiles hyperlink  $\rightarrow$  Geography Selection page  $\rightarrow$  Demographic Multi-Year Profile (Default)

#### **What must I remember?**

- $\bullet$  A '\*' indicates if a statistically significant difference exists between the data item for a given year and the current year.
- A 'c' indicates that the data are controlled and a statistical significance test is not appropriate.

**Available for:** 2002 – 2004

# **B7. Ranking Tables Default View – Without Statistical Significance**

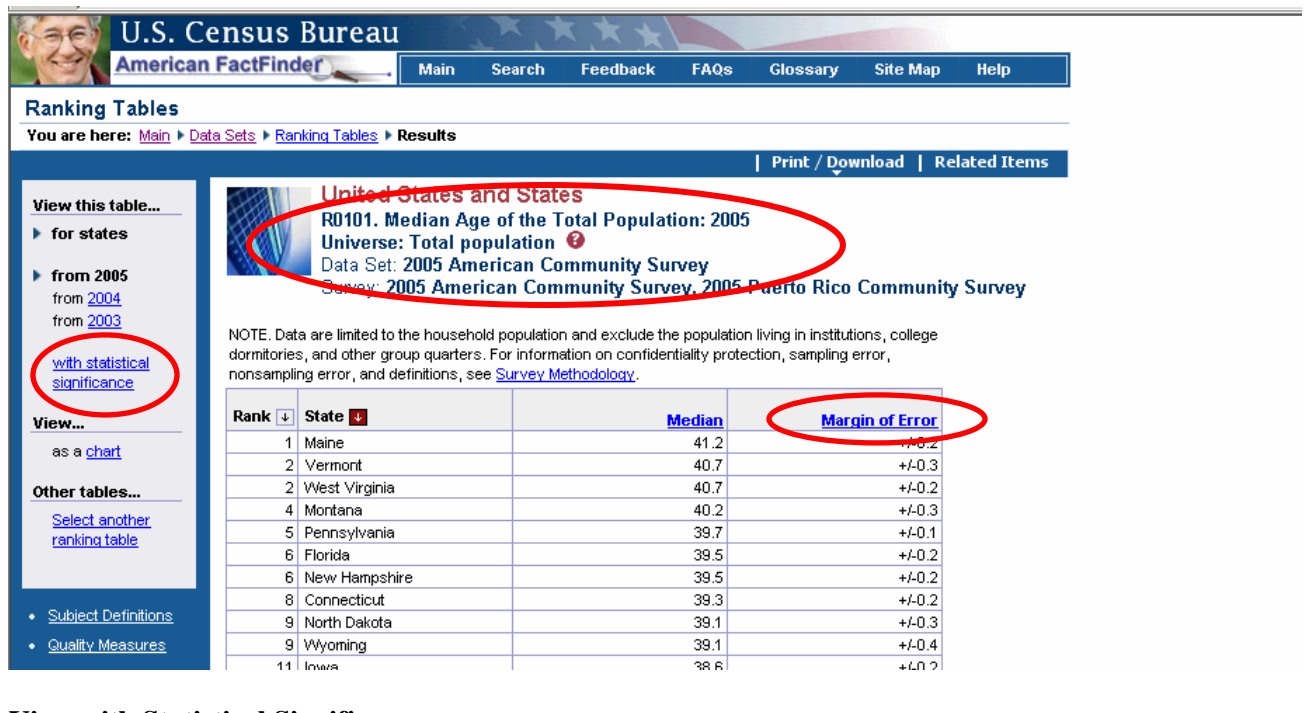

# **View with Statistical Significance**

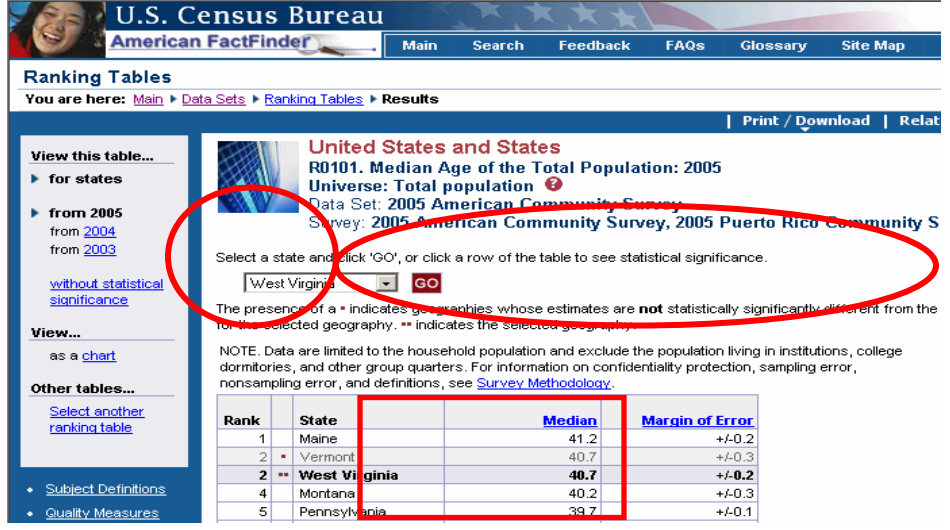

Ranking Tables are designed to allow comparison of similar geographic areas on a given characteristic (e.g. "Percent of People over 25 with a Bachelor's degree"). There are 86 Ranking Tables on a variety of topics. The table numbers correspond to those of the Thematic Map and Geographic Comparison Table on the same subject; for example, R0105 corresponds to the Thematic Map M0105 and Geographic Comparison Table GCT0105.

#### **New features for 2005 Ranking Tables:**

- 2005 Ranking Tables are only available for states. Beginning with the 2005 ACS, Geographic Comparison Tables provide data on the same topics for more detailed levels of geography, without the ranks.
- Estimates show Margin of Error (MOE) replacing confidence interval (upper bound and lower bound).

Ranking Tables may be viewed with and without statistical significance. Confidence Interval Charts are associated with Ranking Tables.

When in the Default view (**without statistical significance**) you can:

- Click on the arrow icon (inside a red box) within the column heading to sort the table.
- Sort the table by rank or by alphabetical order.

When in the view **with statistical significance**, you can:

• Use the Drop down list above the table to select a geography and click the GO button

**OR** 

• Click on a geography inside the table to view geographies that are statistically different from the one selected

#### **How can I access them?**

AFF Main Page  $\rightarrow$  Data Sets  $\rightarrow$  Click ACS or PRCS  $\rightarrow$  Choose Data Year  $\rightarrow$  Click Ranking Tables hyperlink  $\rightarrow$  Choose Ranking Table  $\rightarrow$  Ranking Table result (default view)

#### **OR**

# **(For 2005 Ranking Tables Only)**

AFF People page or Housing page topic $\rightarrow$  Click on the icon hyperlink for State, Counties, or Place under a chosen characteristic  $\rightarrow$  2005 Ranking Table result (default view)

**Available for**: 2002 - 2005

# **Confidence Interval Charts**

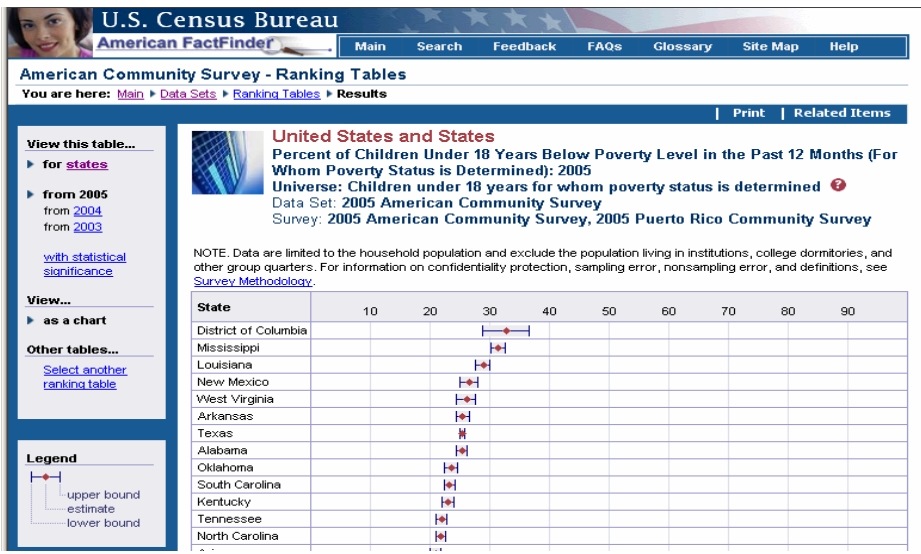

Confidence Interval Charts depict the degree of uncertainty about the Ranking Table estimate in a chart form. The confidence interval is represented by two bars – the left bar representing the lower bound and the right bar representing the upper bound.

The further apart the bars, the greater the uncertainty about the estimate. A diamond-shaped point lying between the two bars indicates the estimate.

Move the cursor over the row containing the geography to view the associated Lower Bound (LB), Estimate (Est), and Upper Bound (UB).

#### **How can I access them?**

Ranking Table  $\rightarrow$  "chart" hyperlink (on the left navigation bar)

**Available for**: 2002 - 2005

# **B8. Subject Tables**

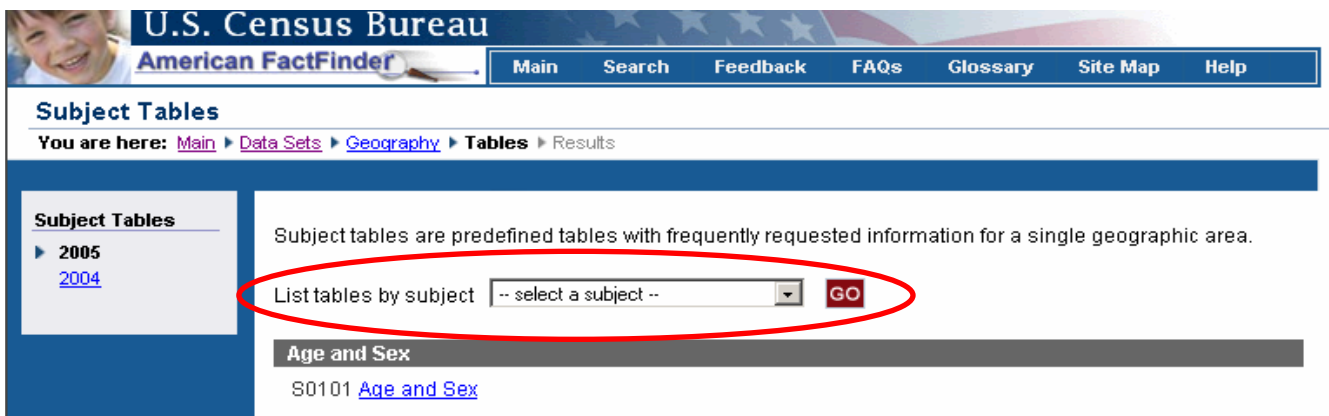

**Subject Tables** are similar to the decennial census Quick Tables with data on popular topics for a single geographic area. Some subject tables provide detailed information for a population group such as teenagers, people in poverty, the older population, workers, children, grandchildren, and the foreign born. Links to the subject tables are available on the People and Housing pages, listed by subject, and from the 2004 and 2005 ACS data set selection on the ACS Data Sets page.

# **How can I access them?**

AFF Main Page  $\rightarrow$  Data Sets  $\rightarrow$  Click ACS Tab  $\rightarrow$  Choose Data Year 2004 or 2005 $\rightarrow$  Click Subject Tables hyperlink  $\rightarrow$  Choose geography $\rightarrow$  Choose Subject Table (see above)

You can choose the Subject Table by scrolling through the list, or by selecting a subject using the box shown above.

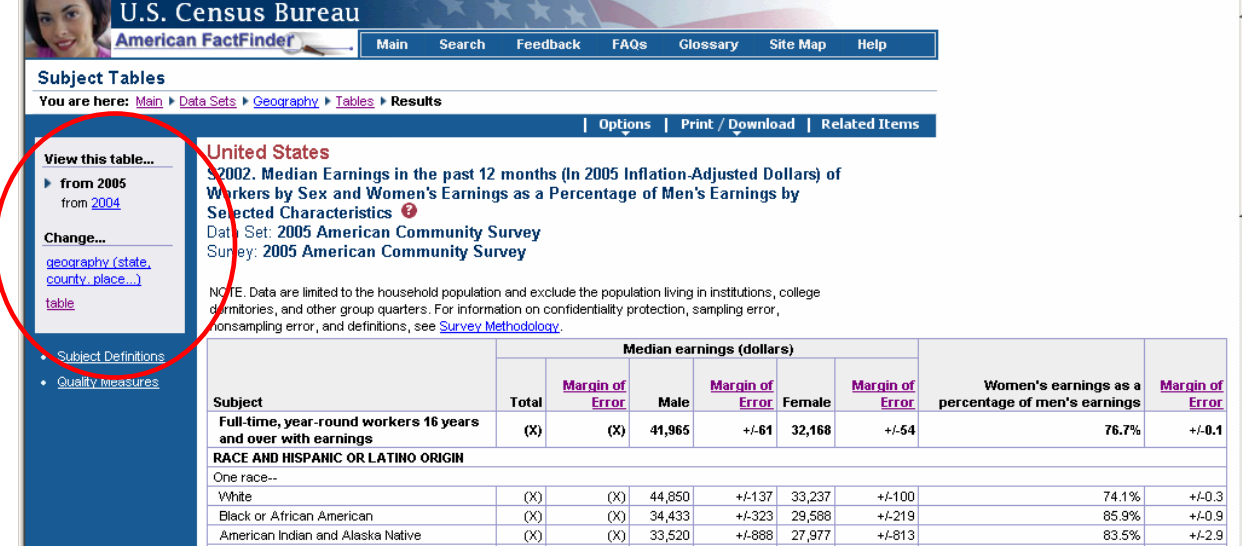

Using the hyperlinks in the left navigation bar, you can:

- Change your geographic selection
- Find a new table
- View the Subject Definitions or the Quality Measures.

# **New Features for 2005 Subject Tables**:

- Subject Tables for 2004 and 2005 are available for download in the new Download Center on the AFF main page left navigation menu.
- Geographic components (urban/rural, metropolitan/micropolitan statistical areas, etc.) are selectable using the Options link on the blue banner of a 2005 table result page.
- Geography-sensitive table selection for 2005 Subject tables—table selection page greys out tables for which data is not available for the selected geography.
- Estimates show Margin of Error (MOE) instead of the Upper Bound and Lower Bound columns.
- Due to the theme-based waves for 2005 ACS, some subjects will not have 2005 data available until the fourth and final wave of data is released in November 2006.

# **Choosing Geographic Components for Subject Tables – (2005 only)**

When you have a U.S., region, division or state level Subject Table, you can choose to display the data for the geographic components of the nation, or a region, division or state by  $\rightarrow$  clicking Options in the blue banner above the table  $\rightarrow$  Choose Geographic Components option. You will be presented with a list of Geographic Components that are available for the geographic area you chose. The complete list of components for the 2005 ACS data is:

- Urban
- Rural
- In metropolitan or micropolitan statistical area
- Not in metropolitan or micropolitan statistical area
- In metropolitan statistical area
- In metropolitan statistical area –in principal city
- In metropolitan statistical area –not in principal city
- In micropolitan statistical area
- In micropolitan statistical area  $-$  in principal city
- In micropolitan statistical area not in principal city

 $\rightarrow$  Choose a geographic component  $\rightarrow$  Click Add  $\rightarrow$  Click OK  $\rightarrow$  View table for selected geographic component

#### **Geography Sensitive Table Selection**

Geography selection is more limited for subject tables sourced from microdata. For 2005, when you select a geography for which data are not available, the tables that are not available for the chosen geography are greyed out on the Subject Table selection page. Click on the "N/A" link for an explanation as to why data is not available. The note provides a specific reason why the data is not available.

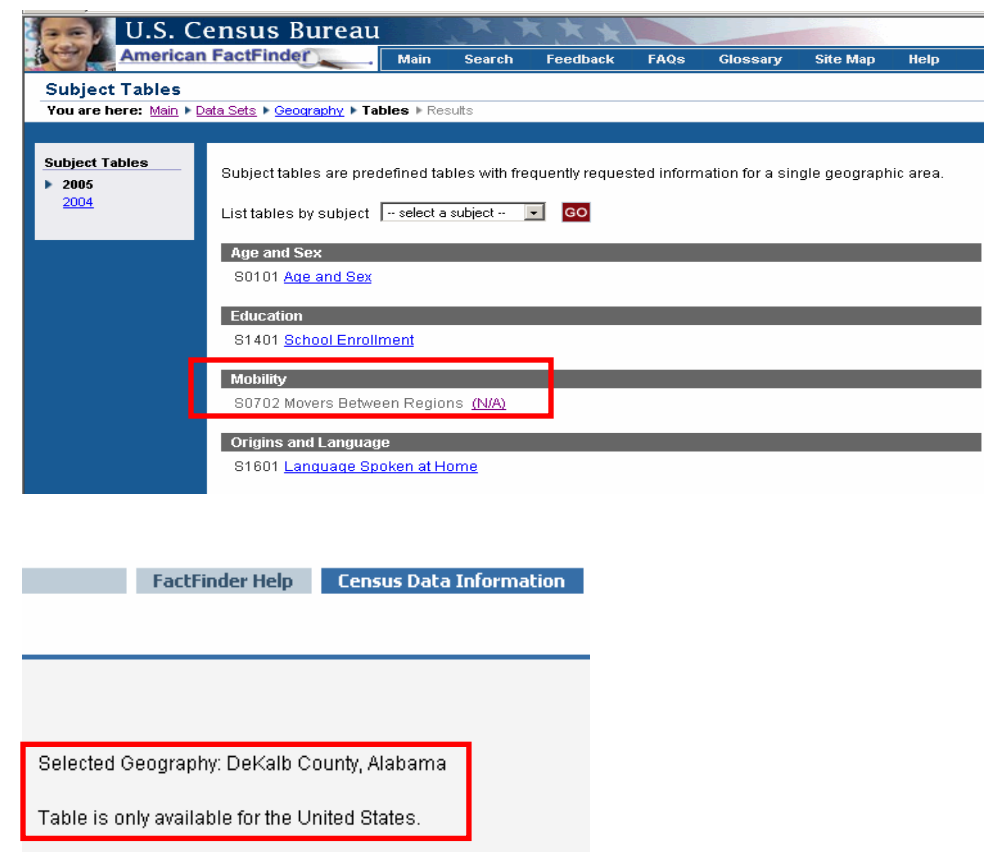

**Available for:** 2004 and 2005 only

# **B9. Selected Population Profiles - Race, Ethnic and Ancestry Groups Data for these tables were released in Wave 4 – November 14, 2006**

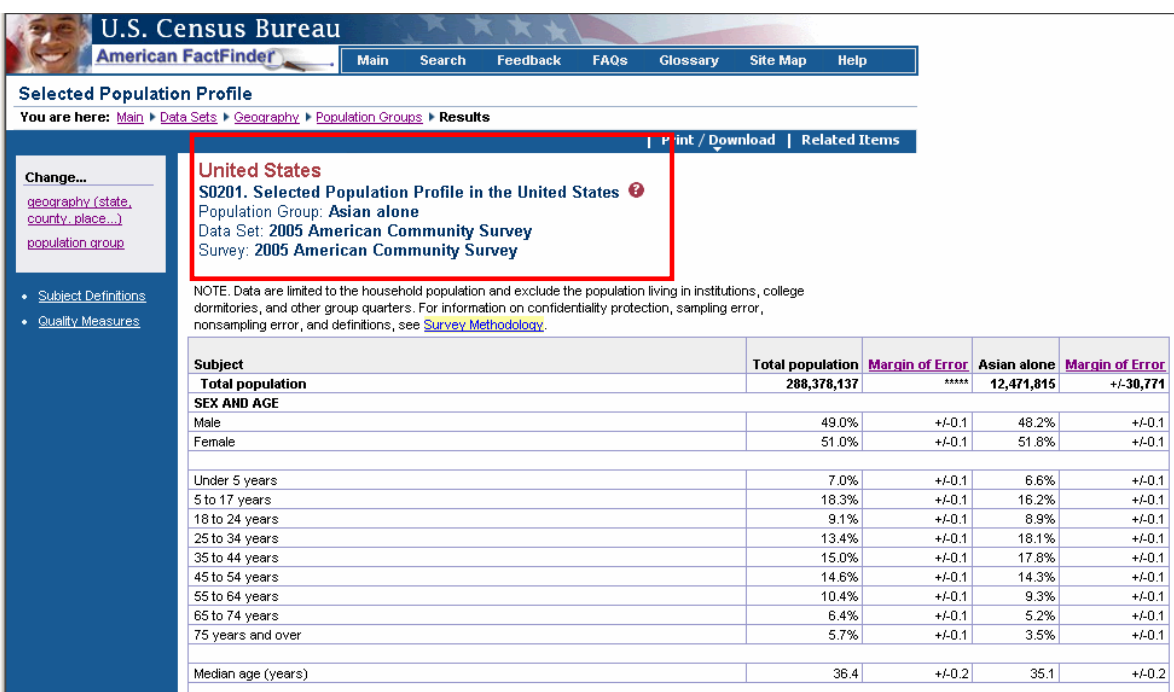

The "Selected Population Profile" is a single table that can be viewed, or "iterated" for many race, ethnic and ancestry groups. The population group choices are similar to those found in the Census 2000 Summary Files 2 and 4, where you can find a hyperlink to a complete listing of the Race, Ethnic and Ancestry Groups.

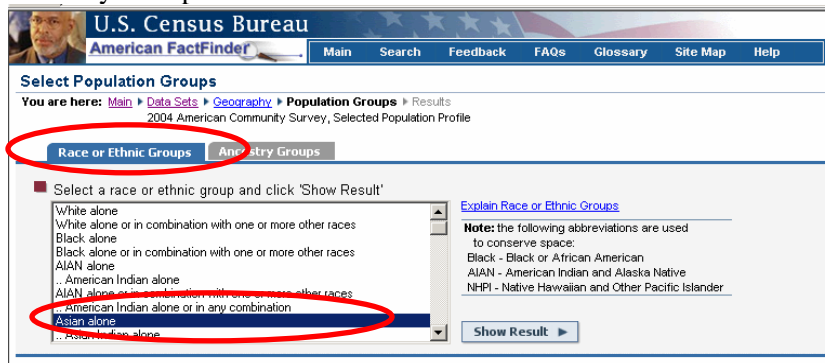

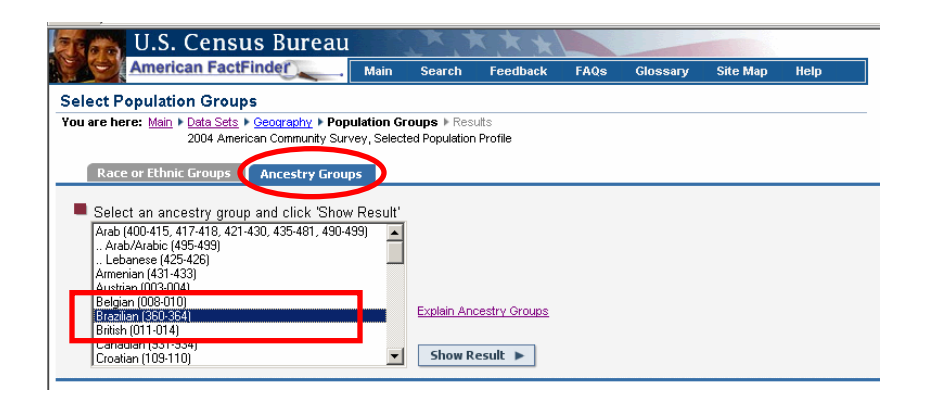

# **How can I access them?**

AFF Main Page  $\rightarrow$  Data Sets  $\rightarrow$  Click ACS Tab  $\rightarrow$  Choose Data Year 2005 $\rightarrow$  Click Selected Population Profiles hyperlink  $\rightarrow$  Choose geography $\rightarrow$  Choose Race, Ethnic or Ancestry Group by scrolling through the list  $\rightarrow$  Click Show Result

Available: 2004-2005

# **B10. Detailed Tables (Base Tables)**

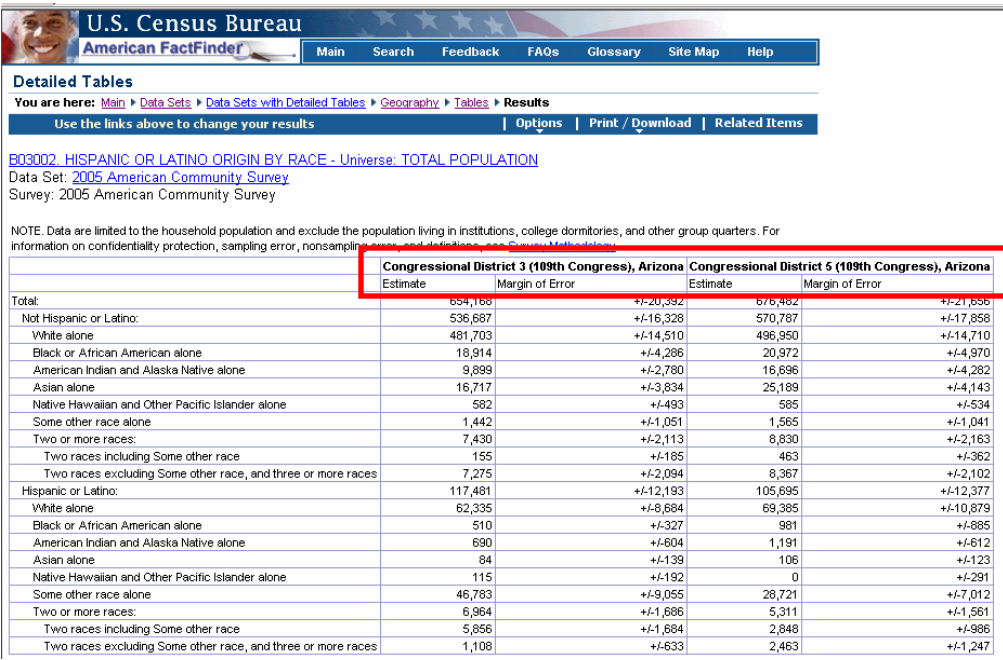

All the detailed data on basic characteristics for the 2005 ACS can be found in the Detailed Tables (Base Tables). These tables are the foundation upon which the other ACS data products are built. Beginning with the 2005 ACS they show estimates and the associated Margin of Error (MOE) instead of the confidence interval (upper bound and lower bound).

There are hundreds of tables, many iterated by race and Hispanic origin. You can choose from all the available geographic areas and all the tables.

#### **How can I access them?**

AFF Main Page  $\rightarrow$  Data Sets  $\rightarrow$  Click American Community Survey Tab  $\rightarrow$  Choose Data Year 2005 $\rightarrow$ Click Detailed Tables hyperlink  $\rightarrow$  Choose geography $\rightarrow$  Choose Detailed Table by keyword, subject or scrolling through the

list.

**New Features for 2005:** 

- **Collapsed/Non-collapsed tables to implement data filtering applied to 2005 ACS data, some base tables will have a collapsed version available, showing less detailed estimates.**
- **2005 Puerto Rico Community Survey (PRCS) data incorporated into the ACS data set where they are displayed with the stateside ACS data.**
- **2005 ACS detailed tables show estimates and the associated Margin of Error (MOE) instead of the confidence interval (upper bound and lower bound).**
- **Geographic Components available as a selection for 2005 ACS detailed tables.**
- **Download Center for expert users, simplifies large downloads of up to 50 detailed tables for large numbers of geographic areas.**

#### **Choosing Geographic Components for Detailed Tables**

For a U.S., region, division or state level Detailed Table, you can choose to display the data for the geographic components of that state, division, region, or the nation by  $\rightarrow$  clicking Options in the blue

banner above the table  $\rightarrow$  Choose Geographic Components option. You will be presented with a list of Geographic Components that are available for the geographic area you chose. The complete list of components for the 2005 ACS data is:

- Urban
- Rural
- In metropolitan or micropolitan statistical area
- Not in metropolitan or micropolitan statistical area
- In metropolitan statistical area
- In metropolitan statistical area –in principal city
- In metropolitan statistical area –not in principal city
- In micropolitan statistical area
- In micropolitan statistical area in principal city
- In micropolitan statistical area  $-$  not in principal city

Using the list presented  $\rightarrow$  Choose a geographic component  $\rightarrow$  Click Add  $\rightarrow$  Click OK  $\rightarrow$  View table for selected geographic component

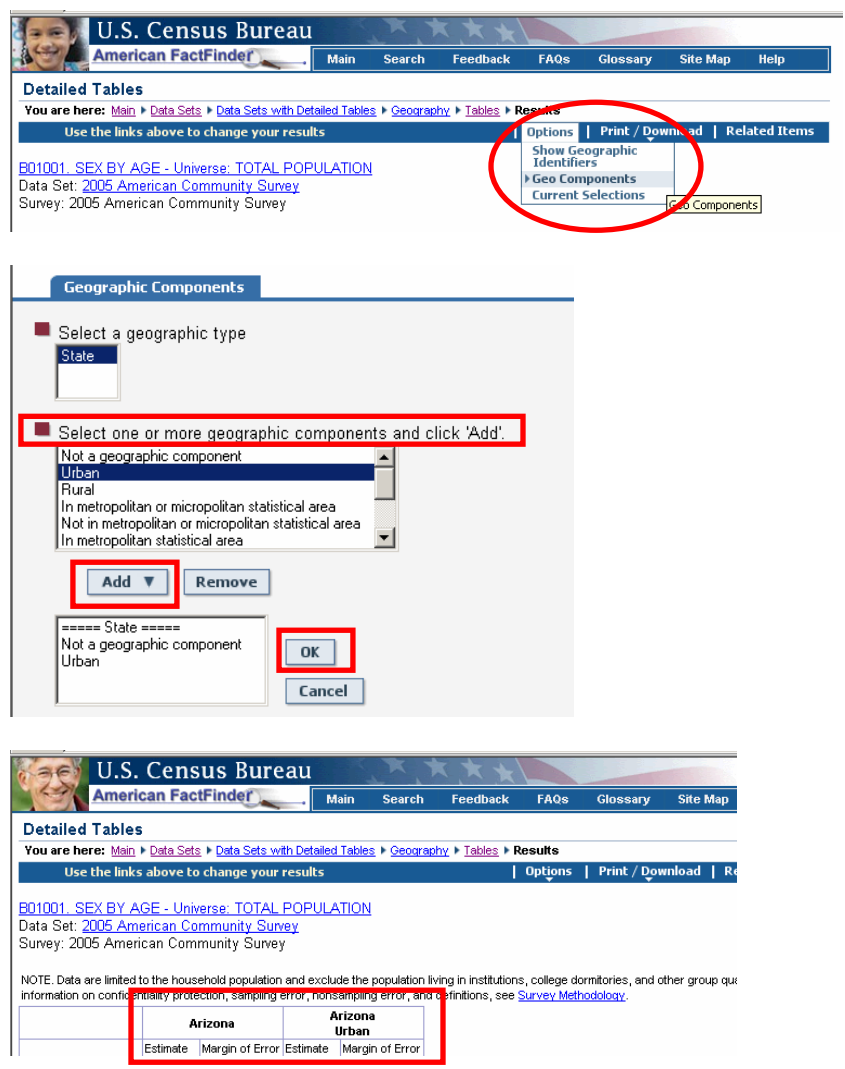

# **Collapsed/Non-collapsed Detailed (Base) tables**

Depending on the selected geography, 2005 ACS detailed tables may be displayed in two versions. This variation in the base table display is designed to handle data filtering that is applied to the 2005 ACS results. The two versions of the detailed tables are:

1) collapsed version, for which the table identification begins with "C"—displays less detail than "B" 2) basic table, or base table, for which the identification begins with "B" – displays more detailed data

The collapsed "C" table is very similar to a "B" table with the same number (e.g., C07001 and B07001), but two or more lines from the B table have been collapsed to a single line in the C table. For example, the lines "75 to 79 years", "80 to 84 years" and "85 years and over" from a B table may be collapsed to a single line of "75 years and over" in a C table. Not every B table has a collapsed version.

- Both versions of the base tables will be accessed from the Detailed Tables path;
- Both versions of the base tables will be listed together in pairs in the Show all tables view on the Select Tables page;
- Users will be able to switch between the base table and the collapsed version table using a hyperlink displayed above the table result.

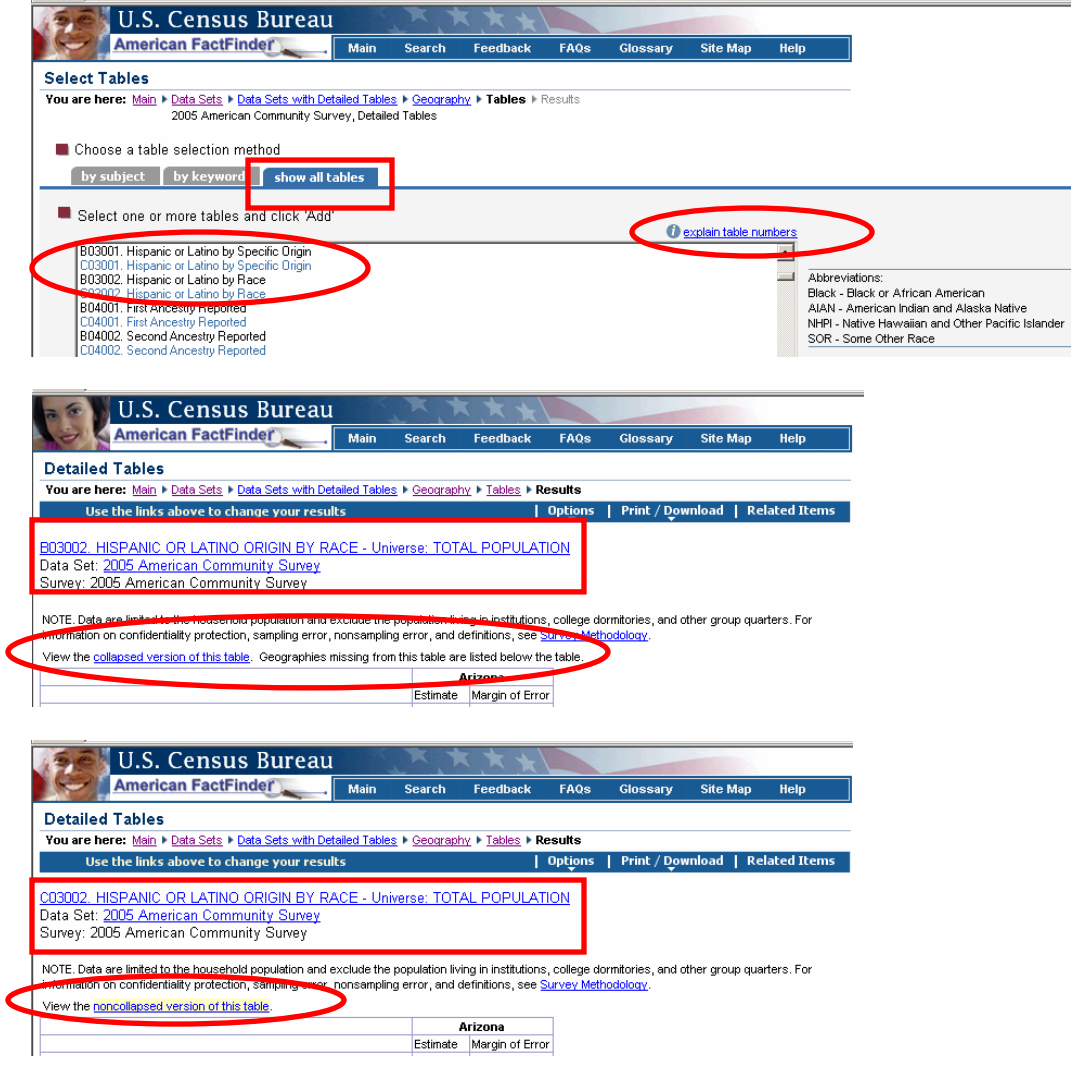

**Table and map numbering scheme** was changed for 2004 to group tables by subject. The 2005 data detailed tables use the same scheme. See "Section C. Documentation and Reference for 2005 ACS data – C3. Explain Table Numbers" for detailed explanation. You may also refer to the explain table numbers link on the Detailed Tables – Select Table page for online reference.

**Available for:** 2000-2005

# **B11. Geographic Comparison Tables**

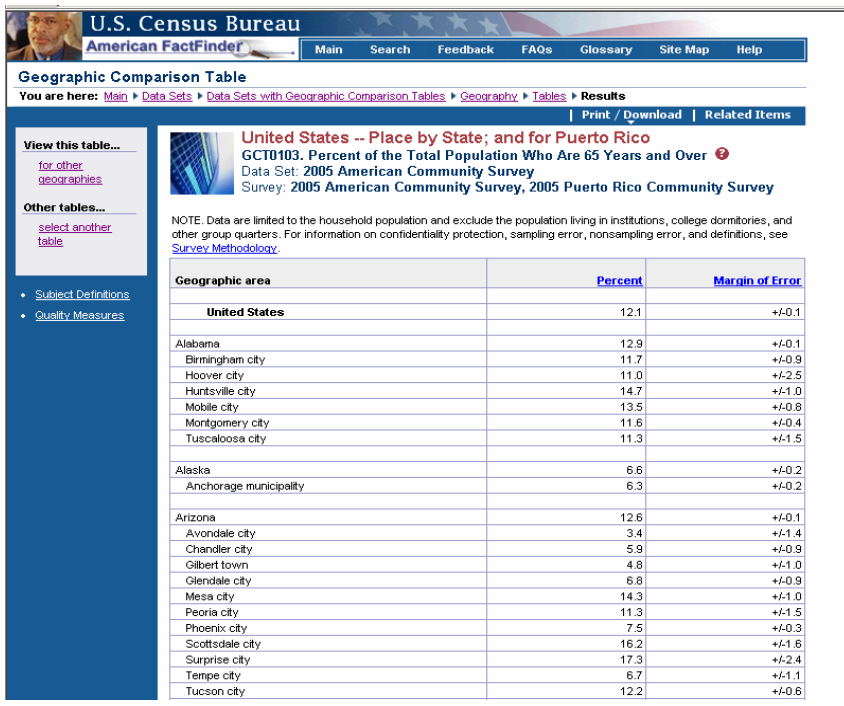

Geographic Comparison Tables (GCTs) are a new product for 2005 ACS. They are available for each characteristic available in a Ranking Table. While Ranking Tables are available for the U.S. and states only, the GCTs will be available for lower level geographic areas.

The selection path for these tables will show only the tables that are available for the geographic areas selected. An invalid geographic selection for a table will result in a "No data found" note.

Access to both GCTs (2005 only) and Ranking Tables will be provided from the Thematic Map path.

#### **How can I access them?**

AFF Main Page  $\rightarrow$  Data Sets  $\rightarrow$  Click ACS Tab  $\rightarrow$  Choose Data Year 2005 $\rightarrow$  Click Geographic Comparison Tables hyperlink  $\rightarrow$  Choose geography and table format $\rightarrow$  Choose Geographic Comparison Table  $\rightarrow$  Click Show Result

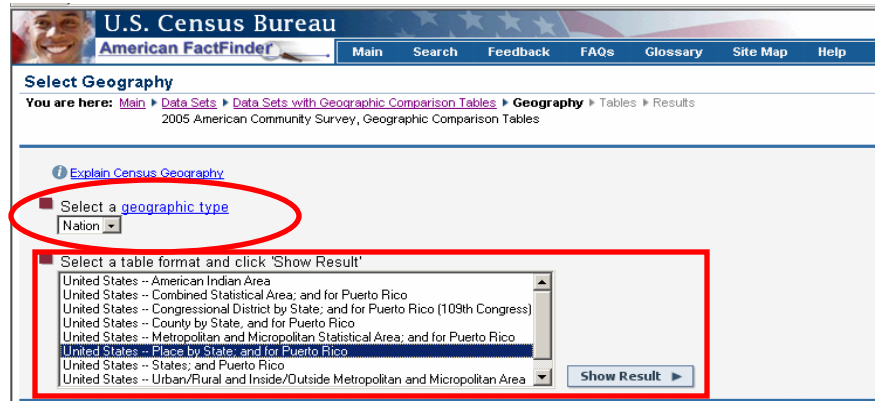

**Available for:** 2005 only

#### **B12. Thematic Maps**

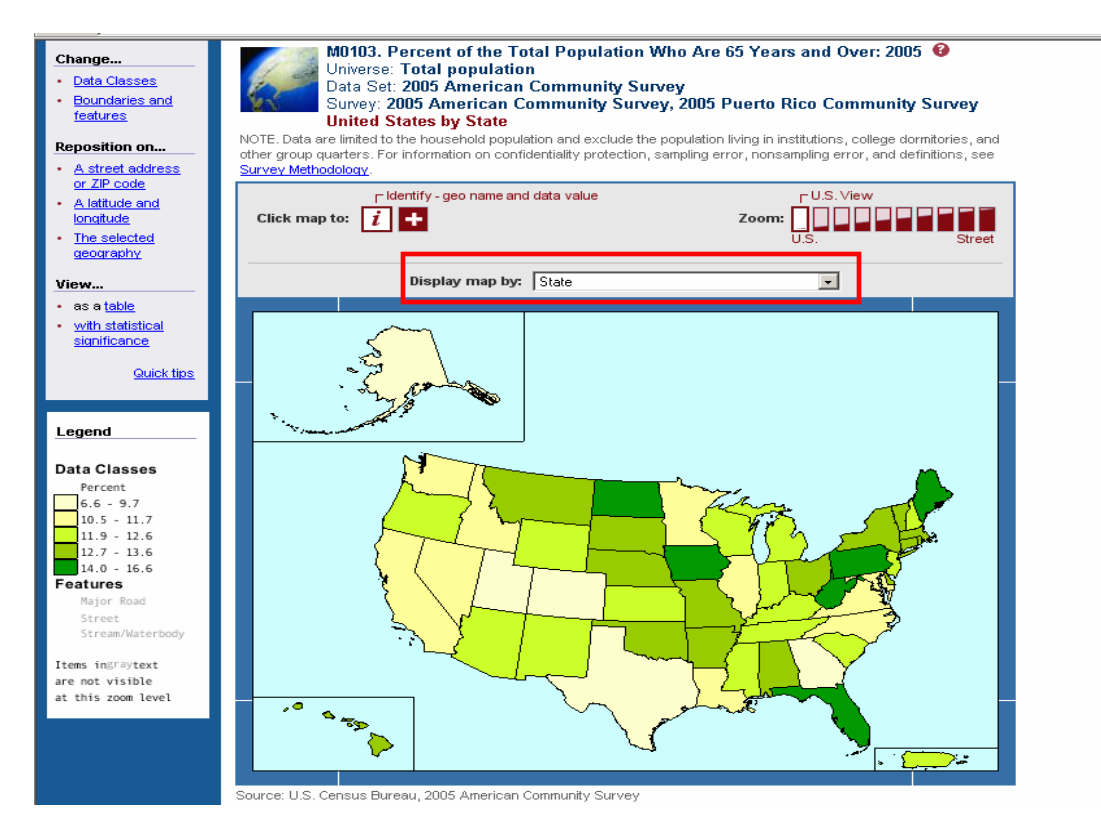

Thematic Maps were a new product for 2004 ACS. They show the geographic patterns in statistical data. For 2004 ACS, when you click "Identify" on the map, the ACS confidence interval will be displayed, along with the data value. The confidence interval includes the ACS estimate and the upper and lower bounds. For 2005 ACS, when you click "Identify" on a map, the ACS estimate and the Margin of Error (MOE) will be displayed.

Thematic Maps have many interesting and useful features and are found throughout the American FactFinder. You can:

- change the **data classes** of the data to show different groupings (see illustration below)
- change the "**Display map by**" by scrolling through the choices (state, region, division, county, county subdivision, 109<sup>th</sup> Congressional District, metropolitan/micropolitan area, PUMA)
- select different **boundaries** to show on your map: county, county subdivision, place, etc.
- change the **features** shown: streets, bodies of water, etc.
- add a **title**
- download the data from the map and the legend

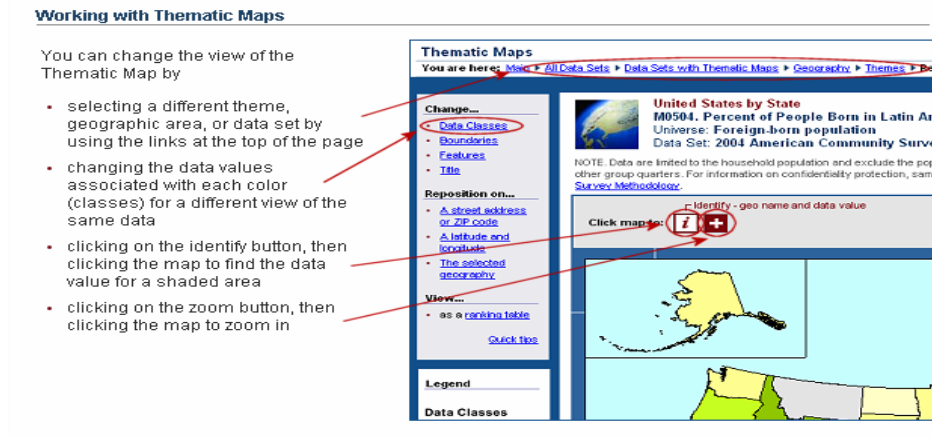

For help with using Thematic Maps, see the Creating and Using Maps Tutorial.

# **Screenshot of Thematic Map of Connecticut Counties, with Litchfield County 'Identified'**

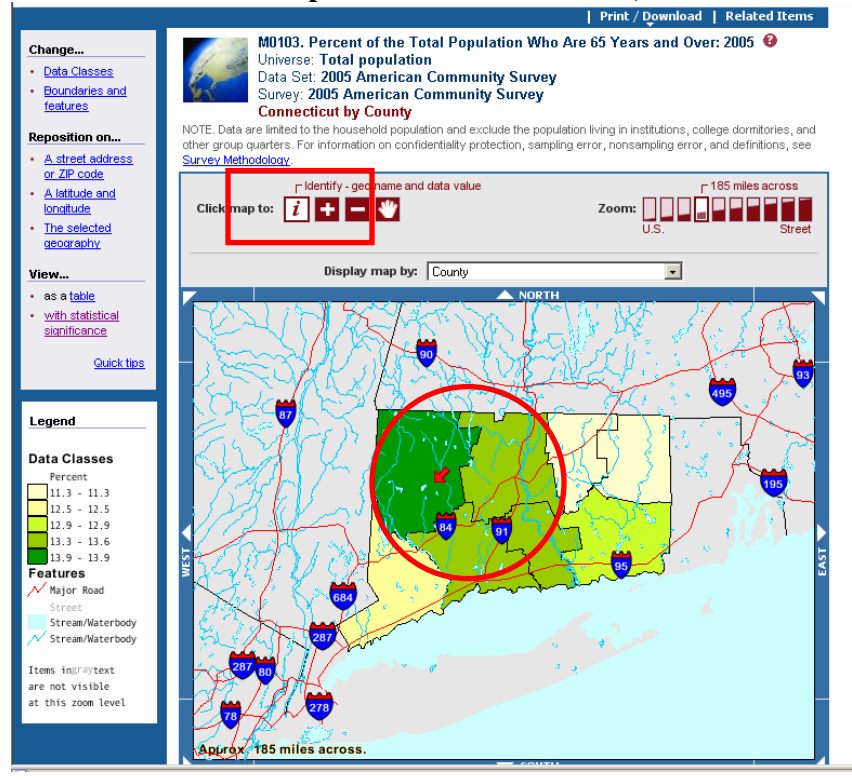

#### **Margin of Error shows for 2005 ACS estimates**

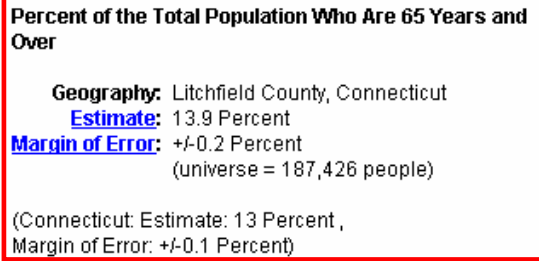

#### **How can I access them?**

AFF Main Page  $\rightarrow$  Data Sets  $\rightarrow$  Click ACS Tab  $\rightarrow$  Choose Data Year 2004 or 2005 $\rightarrow$  Click Thematic Maps hyperlink  $\rightarrow$  Choose geography (Nation/United States) $\rightarrow$  Choose Thematic Map by subject, keyword or scrolling through the list of themes.

Click Help in the upper right corner to learn more about using thematic maps;

**OR** 

View a tutorial on using these maps: Click Help in the upper right corner of the page $\rightarrow$ Click Tutorials  $tab \rightarrow$  Select Creating and Using Maps.

# **Statistical Significance View for Thematic Maps**

Thematic maps help visualize geographic patterns in statistical data. As with the American Community Survey (ACS) Ranking Tables, these patterns may show differences in the ACS data that are not "statistically significant". This thematic map feature helps users visually distinguish statistically significant differences from those that are not statistically significant. Click **with statistical significance** in the left panel to see the map with areas not different shaded by hatches.

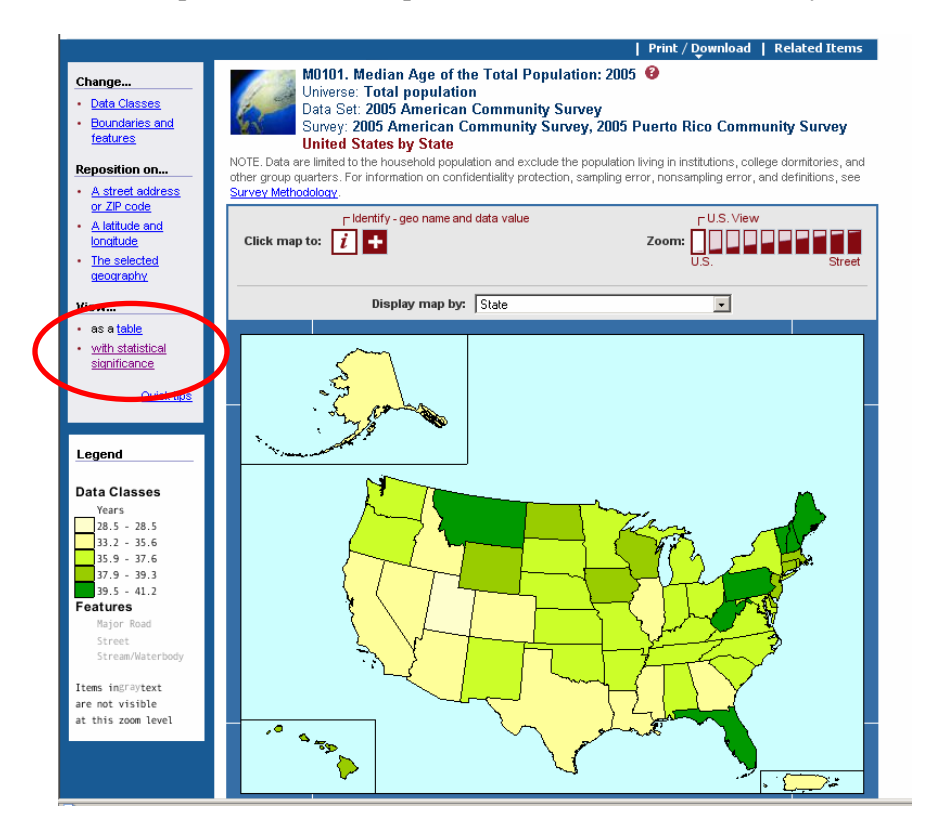

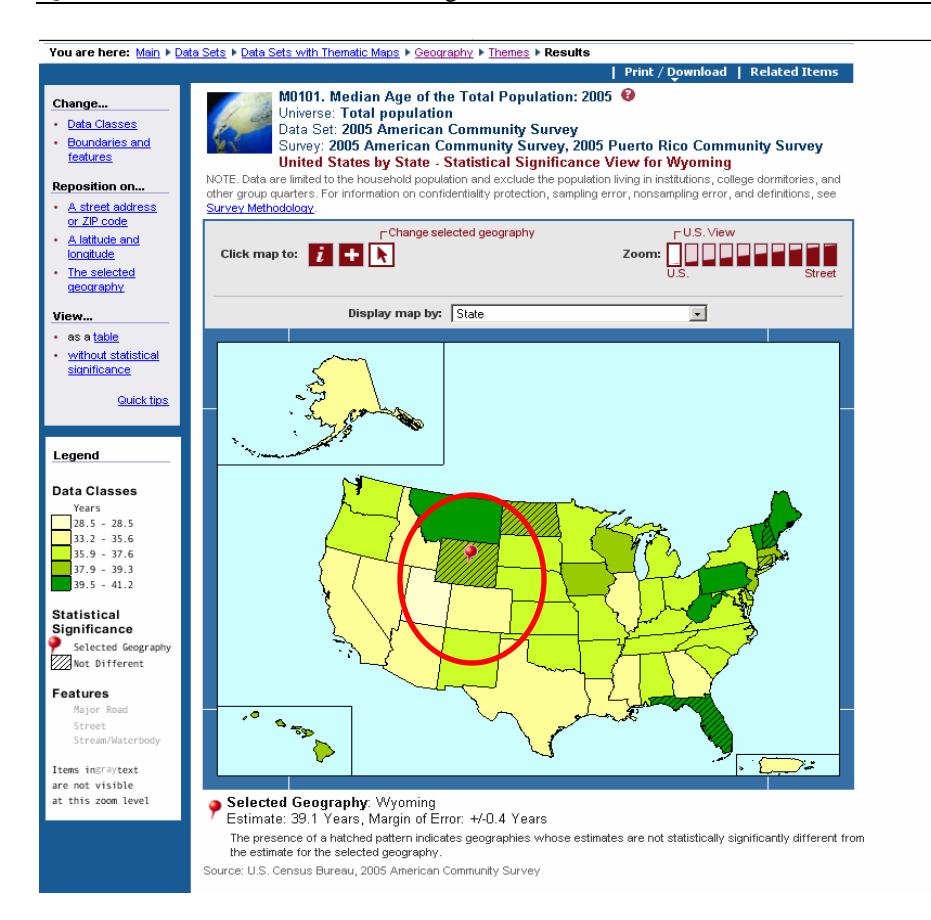

# **New Features for 2005 Thematic Maps**

• Margin of Error for estimates replaces the Confidence Interval (Upper and Lower Bounds) display

**Available for:** 2004 - 2005 only

#### **B13. Custom Table**

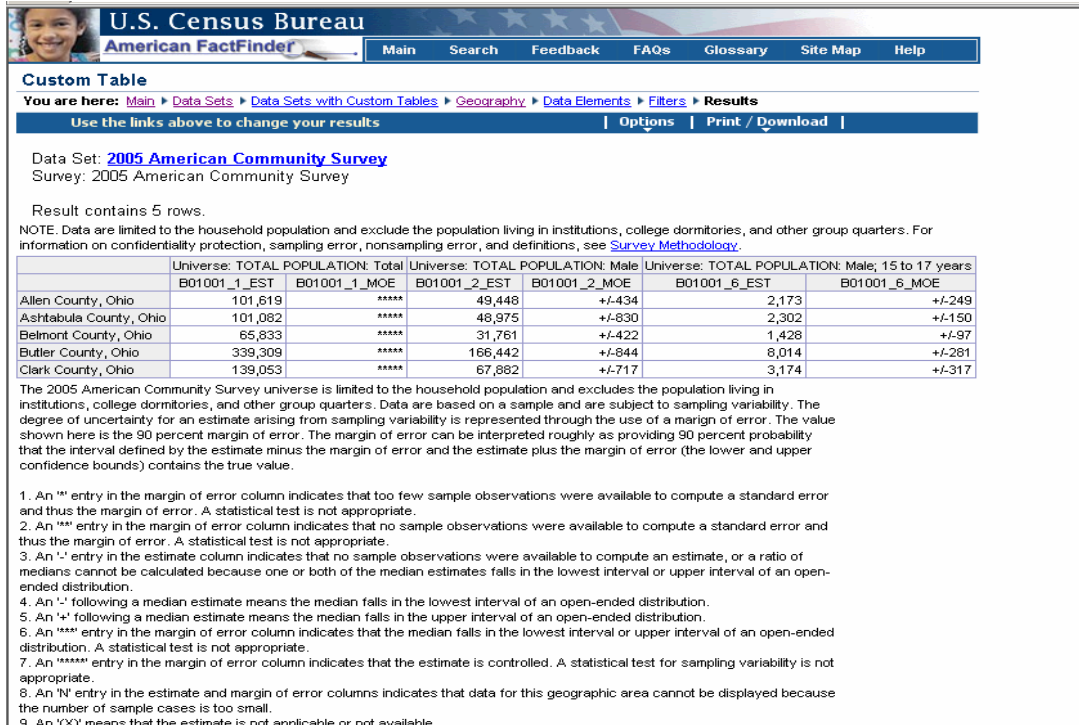

The Custom Table feature in American FactFinder allows you to select only certain elements of a detailed table, or to select elements from more than one detailed table to customize the table for your use. There are many features and choices available in this powerful feature.

# **How can I access them?**

AFF Main Page  $\rightarrow$  Data Sets  $\rightarrow$  Click ACS  $\rightarrow$  Choose Data Year 2004 or 2005 $\rightarrow$  Click Custom Table hyperlink.

#### **Learn more about creating Custom Tables:**

• Click Help in the upper right corner of each page  $\rightarrow$  see the Help for Custom Tables;

**OR** 

• Click Help in the upper right corner of each page  $\rightarrow$  Select Tutorials tab  $\rightarrow$  Click Creating Custom Tables.

**Available for:** 2003 - 2005

**B14. ACS Public Use Microdata Sample (PUMS) Files** 

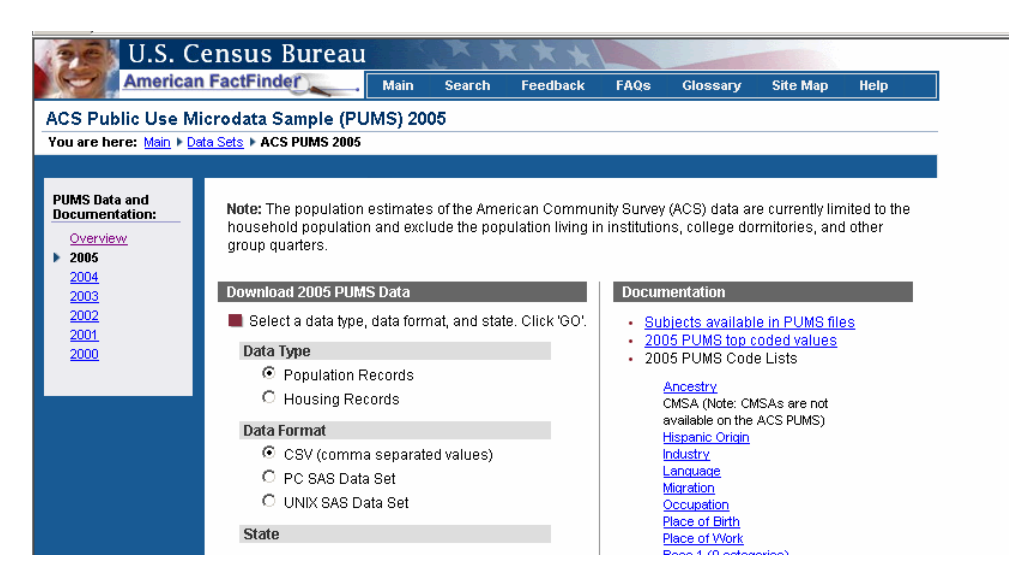

The Public Use Microdata Sample files, or PUMS, are a sample of the actual responses to the ACS. Public use microdata is provided for users who want to create their own tabulations using specialized tools.

# **How can I access them?**

AFF Main Page  $\rightarrow$  Data Sets  $\rightarrow$  Click ACS Tab  $\rightarrow$  Click Public Use Microdata Sample link  $\rightarrow$ Click on Year hyperlink from PUMS Overview Page  $\rightarrow$  ACS PUMS Download Page

**OR** 

AFF Main Page  $\rightarrow$  Data Sets  $\rightarrow$  Click ACS Tab  $\rightarrow$  Choose Data Set  $\rightarrow$  Click the Download PUMS data hyperlink from the options  $\rightarrow$  ACS PUMS Download Page

# **New Feature for 2005**

The PUMAs for ACS 2005 were redefined as sub-state areas. These areas correspond to the Census 2000 PUMAs. The 2004 and earlier ACS PUMAs were state-level areas.

# **What must I remember?**

- The Census Bureau removes all identifying information from PUMS files. Also, a minimum population threshold ensures that no information disclosure occurs about particular households or persons
- There are two basic record types: the housing unit record and the person record. Each has a unique identifier. Each record contains a serial number that links the persons in the housing unit to the housing unit record.
- PUMS data may be downloaded in CSV, PC SAS, and UNIX SAS formats

**Available for**: 2000 – 2005

# **B15. Search**

The 2005 ACS data products are searchable using the AFF Search button in the top navigation bar. There are three tabs:

- General search is a Google search of the American FactFinder site
- Keyword search American FactFinder by keyword
- Geography search American FactFinder for data on a particular geographic area

Typing in keywords such as "Poverty" or "Occupation" generates results that include the ACS data products (see example below).

To limit the search to the American Community Survey using the **Keyword** or **Geography** search, make sure that you select the right year and program from the 'Select a year and program' drop down list (in the example shown below '2005 American Community Survey' is selected).

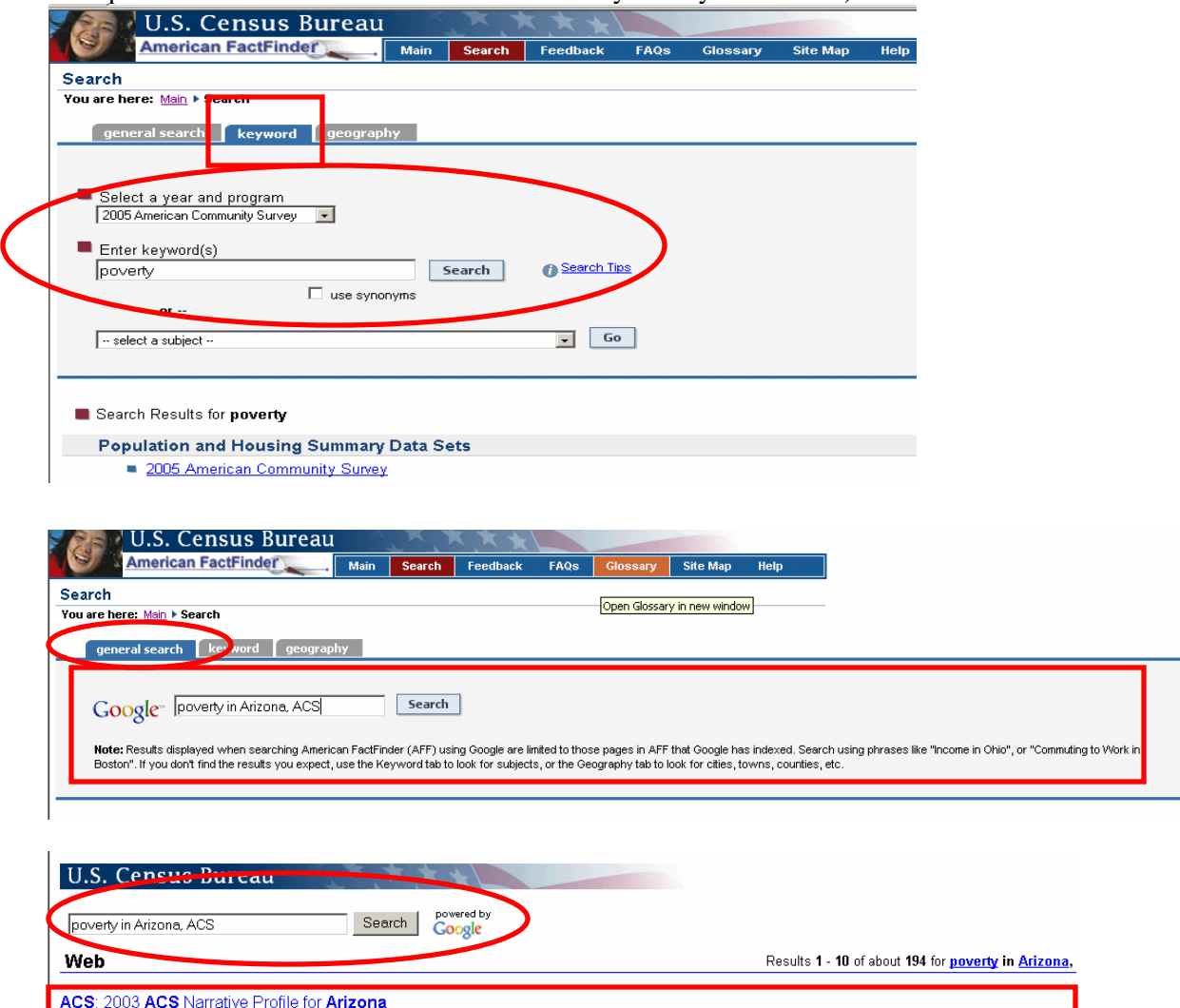

And Crist Art of the Poverty Rates. HOUSING CHARACTERISTICS: In 2003, Arizona had a ... Survey web site www.census.gov/acs/www/ and click on Advanced Methodology<br>www.census.gov/acs/www/Products/Profiles/Single/2003/ACS/Nar

Accounting Trable -- Percent of President Definition (Carl Late International St. 14.7, 16.1, 12, Montana, 14.2, 12.9, 15.4 ...<br>Population for whom poverty status is determined (State level) ... 11, Arizona, 15.4, 14.7, 16

ACS: Ranking Table -- Percent of People Below Poverty Level in the

ACS: Ranking Table -- Percent of Children Under 18 Years Below ...

# **Section C. Documentation and References for 2005 ACS data**

# **C1. 2005 Geographic Coverage**

# **Geographic Summary Levels for 2005 ACS data**

The geographic coverage for the 2005 data is greatly expanded compared to the coverage for 2004. Coverage increased significantly to approximately 6800 geographic entities for the release of the 2005 full implementation data in August 2006 (see chart below).

For more detailed information see the Geographical Areas in the 2005 ACS.

# **C2. 2005 ACS Products available by Geography type**

The table below outlines the geographic coverage of the 2005 ACS data products:

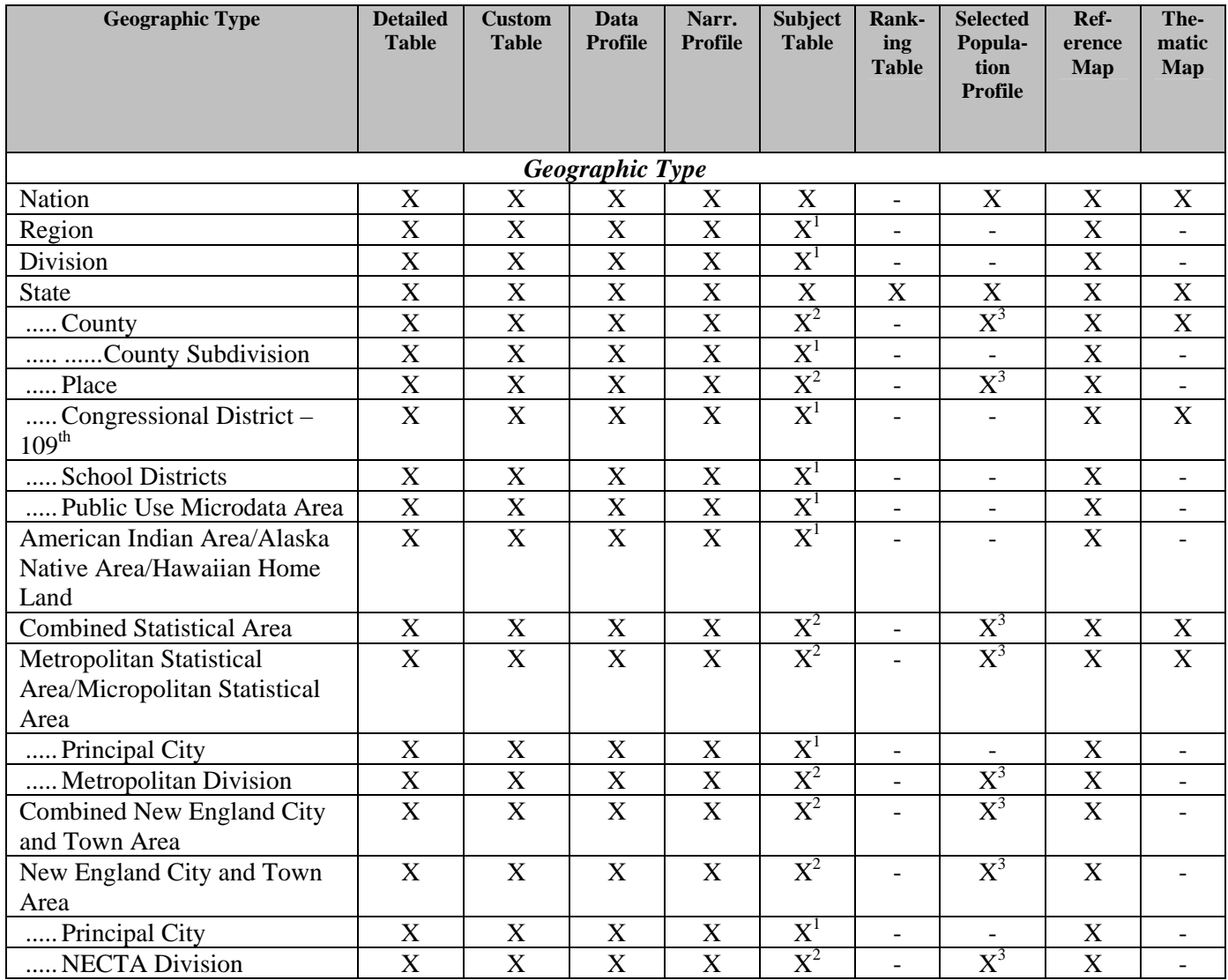

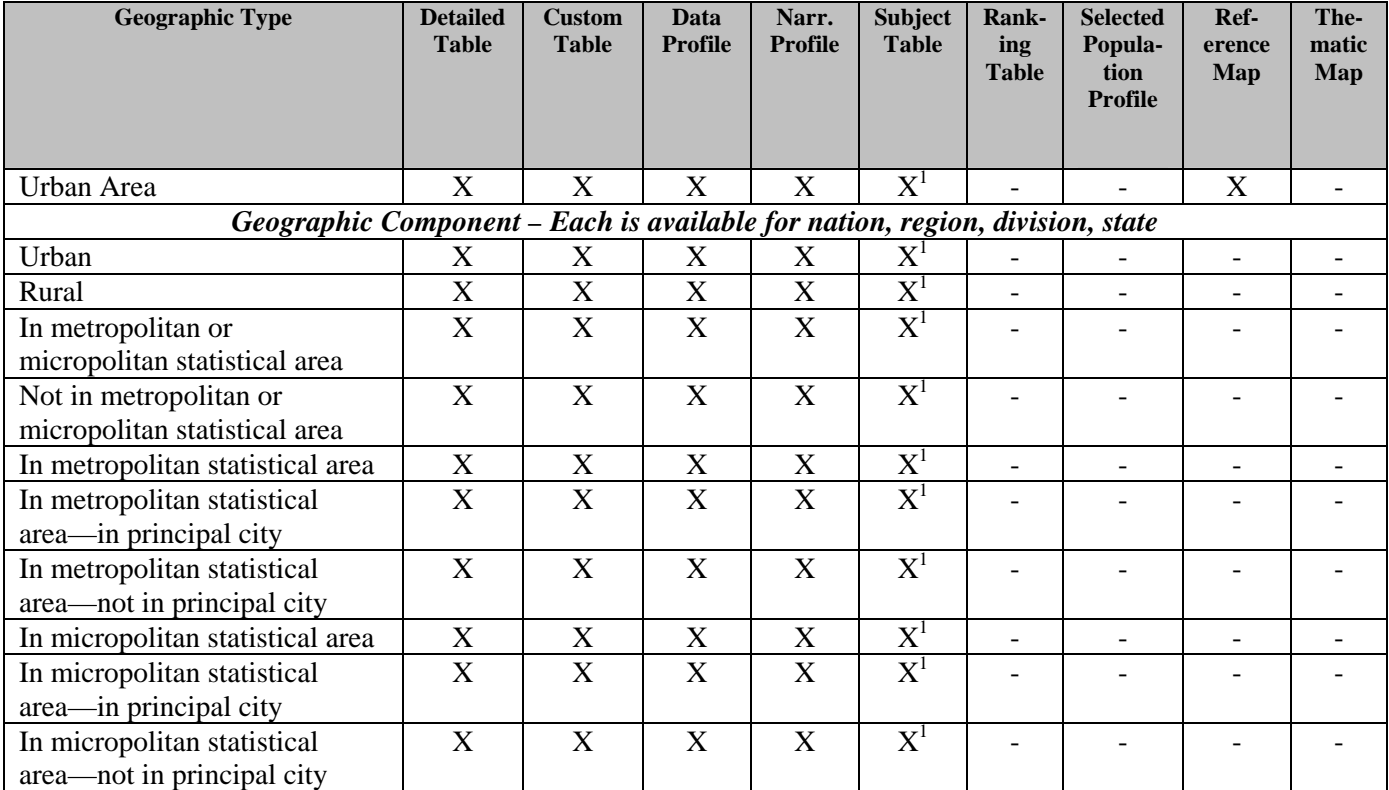

- (Dash) = Table type is NOT produced for this geographic type.

 $X =$  Table type is produced for this geographic type. Due to filtering, an individual table may not be available for ALL geographies. Also, for a specific table, additional geographic limits may exist (e.g., Subject Table S1703 is only available for the US).

 $X^1$  = Not available for Subject Tables sourced from microdata

 $X^2$  = Available for Subject Tables sourced from microdata only for geographies with a population of 1,000,000 or more

 $X^3$  = Selected population profile provided only for geographies with a population of 1,000,000 or more

# **C3. Explain Table Numbers**

The table and map numbering scheme was changed for ACS 2004 and later years to group tables by subject.

• Use explain table numbers link on the Detailed Tables – Select Tables page to find this information for the Detailed Tables scheme online.

I

The **first character** of a table identifier is a letter indicating the type of table or map:

- B is used for the basic or base tables that provide the most detailed estimates on all topics and for all geographies. These tables are the source for many of the other tables such as Data Profiles, Subject Tables, etc
- C is used for a collapsed version of a B table. A C table is very similar to a B table with the same number (e.g., C07001 and B07001), but two or more lines from the B table have been collapsed to a single line in the C table. For example, the lines "75 to 79 years", "80 to 84 years" and "85 years and over" from a B table may be collapsed to a single line of "75 years and over" in a C table. Not every B table has a collapsed version.
- GCT is used for Geographic Comparison Tables
- R is used for Ranking Tables
- S is used for Subject Tables
- M is used for Thematic Maps

The **next two characters** identify the primary subject of the table.

- $\bullet$  01 = Age and Sex
- $\bullet$  02 = Race
- $\bullet$  03 = Hispanic or Latino Origin
- $\bullet$  04 = Ancestry
- 05 = Foreign Born; Citizenship; Year of Entry; Nativity
- $\bullet$  06 = Place of Birth
- $07$  = Residence 1 Year Ago; Migration
- $\bullet$  08 = Journey to Work; Workers' Characteristics; Commuting
- $\bullet$  09 = Children; Household Relationship
- $\bullet$  10 = Grandparents; Grandchildren
- $\bullet$  11 = Household Type; Family Type; Subfamilies
- $12$  = Marital Status
- $\bullet$  13 = Fertility
- $\bullet$  14 = School Enrollment
- $\bullet$  15 = Educational Attainment
- $\bullet$  16 = Language Spoken at Home and Ability to Speak English
- $\bullet$  17 = Poverty
- $\bullet$  18 = Disability
- $19 =$  Income (Households and families)
- $20 =$  Earnings (Individuals)
- $21 =$  Veteran Status
- $22 =$  Food Stamps
- $23 =$  Employment Status; Work Experience
- $24 =$ Industry; Occupation; Class of Worker
- $25 =$  Housing Characteristics
- 99 = Imputation table for any subject

The **next three digits** are a sequential number, such as 001 or 002, to uniquely identify the table within a given subject.

For select tables, an **alphabetic suffix** follows to indicate that a table is repeated for the nine major race and Hispanic or Latino groups:

- $A = White$  Alone
- $\bullet$  B = Black or African American Alone
- $C =$  American Indian and Alaska Native Alone
- $\bullet$  D = Asian Alone
- $\bullet$  E = Native Hawaiian and Other Pacific Islander Alone
- $F =$  Some Other Race Alone
- $G = Two$  or More Races
- $\bullet$  H = White Alone, Not Hispanic or Latino
- $\bullet$  I = Hispanic or Latino

For select tables, a **final alphabetic suffix "PR"** follows to indicate a table used for **Puerto Rico** geographies only. These Puerto Rico-specific tables exist because for some geography-based subjects, the wording of the Puerto Rico Community Survey questionnaire differs slightly but significantly from the American Community Survey questionnaire. The matching table used for United States geographies has the same ID but without the trailing "PR" (e.g., B06014 and B06014-PR).

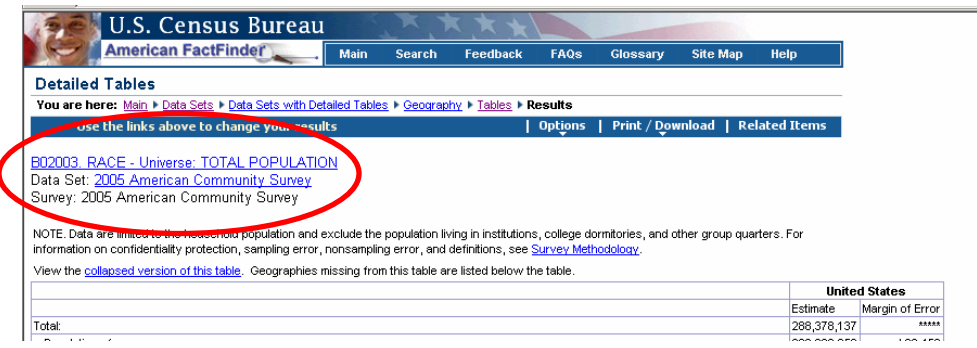

For example, Table B03002 above is a Detailed Table (Base Table) on the subject of Hispanic or Latino origin, and it is the second table in the sequence.

# **C4. ACS Data Release Timetable: 2003 to 2010**

The ACS began in 1996 and has expanded each subsequent year. The years 2003 and 2004 were part of the demonstration phase of the program. The full implementation began in January 2005.

By 2010, information on demographic, socio-economic and housing characteristics once available every 10 years will be available annually for all areas through the American Community Survey (ACS).

The ACS has been publishing annual data for many areas with populations of 250,000 or more. In 2005, in the full implementation phase, the ACS began collecting data every month for all areas throughout the United States and Puerto Rico.

The Census Bureau will release annual data for all areas of 65,000 or more beginning in 2006. For smaller areas, it will take three to five years to accumulate a large enough sample to produce data for areas as small as census tracts (see chart below). Once that sample is collected, though, the Census Bureau will release three- to five-year averages every year for those areas.

Annual estimates are scheduled for release in the summer following the calendar year in which the data were collected.

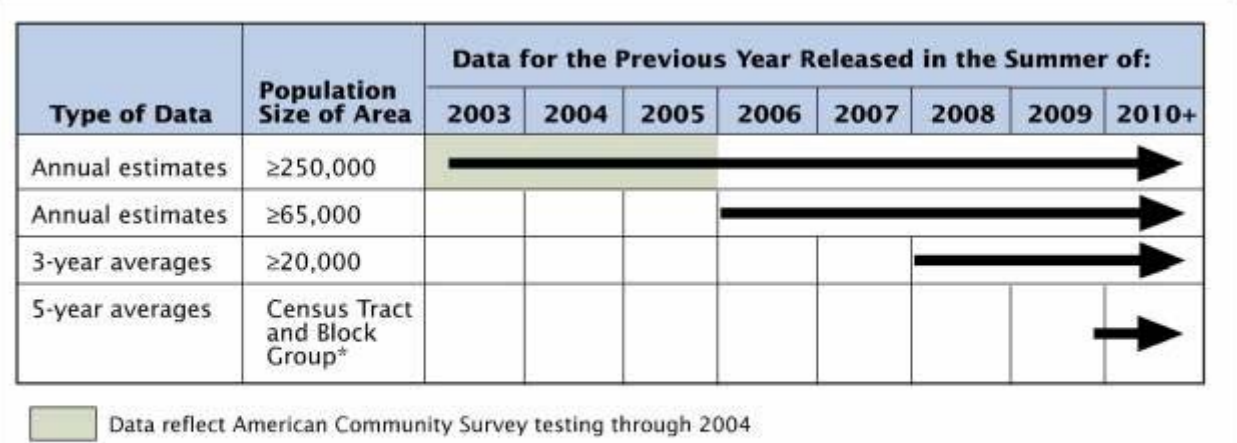

Reference: American Community Survey Data Release timetable

Census tracts are small, relatively permanent statistical subdivisions of a county averaging about 4,000 inhabitants.<br>Census block groups generally contain between 600 and 3,000 people. The smallest geographic level for wh or areas if there is a probability that an individual can be identified.

# **C5. Methodology**

An overview of the ACS survey methodology may be accessed via the 'Survey Methodology' link on the pages of the various data products. The overview includes content and links to topics such as data sampling, data sparsity, geographic coverage, and statistical measures of data accuracy.

For a comprehensive description of the methods and procedures currently used in the survey, see the new ACS Design and Methodology paper. It contains a wide variety of topics ranging from sample design, content development, data collection and processing, data products and dissemination to user assistance. It also includes a glossary of terms, a list of acronyms, and several tables and appendices.

# **C6. Subject Definitions**

In using the 2005 ACS data, be sure to read the following note found on all tables:

"Data are limited to the household population and exclude the population living in institutions, college dormitories, and other group quarters. For information on confidentiality protection, sampling error, nonsampling error, and definitions, see Survey Methodology."

A hyperlink to the subject characteristic definitions for the ACS data is available from the Survey Methodology link on each table, as well as in the left navigation bar on the Data Profiles, Multi-Year Profiles, Ranking Tables, and Subject Tables.

Direct link to Subject Definitions: *American Community Survey Subject Definitions*

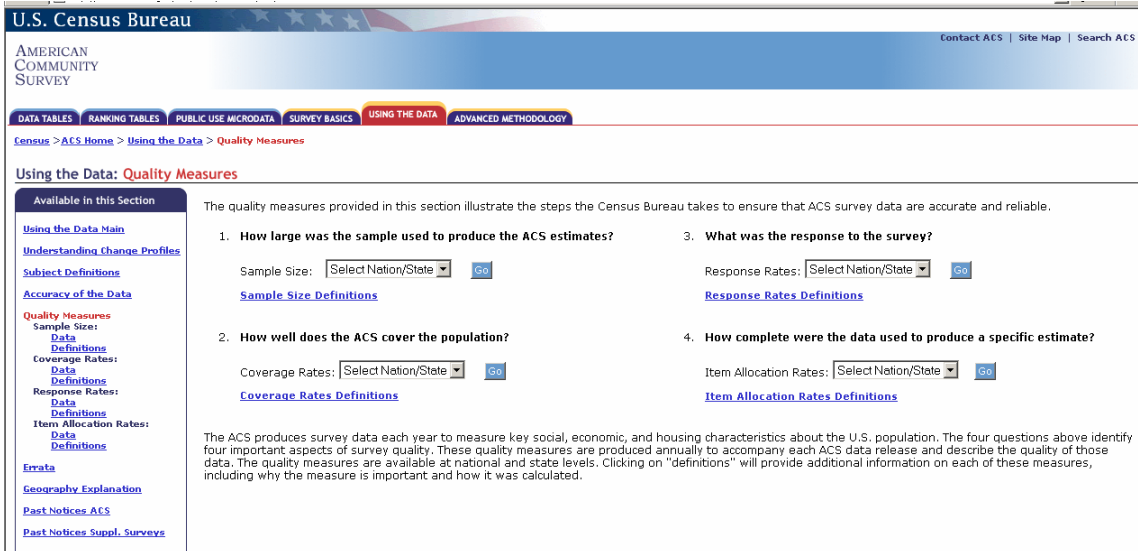

# **C7. Quality Measures**

Quality Measures provides information and data tables at the state and national level on four key indicators of survey data quality:

- 1. Response rates
- 2. Coverage rates
- 3. Sample size
- 4. Allocation rates

# **How can I access them?**

AFF Main Page  $\rightarrow$  Data Sets  $\rightarrow$  Click ACS  $\rightarrow$  Click Quality Measures link (under "Other Resources) $\rightarrow$ Quality Measures page

# **Available for: 2000 – 2005**

# **C8. Accuracy of the Data**

**Overview** (from Technical Paper 67, Design and Methodology –American Community Survey, May 2006)

The American Community Survey (ACS) is committed to providing its users with measures of reliability with each published estimate. To accomplish this, all ACS estimates are accompanied by either 90 percent confidence intervals or margins of error, both based on direct estimates of sampling error. ACS variance estimates take into account sampling error and some types of non-sampling error, such as simple response variance and intra-interviewer assignment correlation bias. The estimates of variance are computed using replication methods. Although the variance estimates are not completely unbiased, the current variance estimation method produces reliability measures that are accurate enough for practically all uses and analysis of ACS data..

The footnote found on each 2005 ACS detailed table provides a link to the *Accuracy of the Data.* 

Other tables have notes specific to the data in that table. For detailed explanation covering all 2005 ACS data, see Accuracy of the Data.

# **Section D. Data User Training Guide – American Community Survey (not yet released)**

Using Data from the 2005 American Community Survey provides detailed explanations about how to use the American Community Survey data, and gives examples showing how to find and use data for different purposes. This hyperlink is to an "advance copy" of the document.

#### **D1. Press Release/Media Toolkit for the American Community Survey**

You may wish to refer to the Census Bureau's American Community Survey New Media Tool Kit for more information about the ACS. There you will find an overview, fact sheets about the questionnaire, a timetable, and a questions and answers section.

# **D2. American Community Survey Website**

View the American Community Survey Website for the latest information about the survey and the data. You will also find historical information, statistical studies and evaluations, and detailed information about survey methodology and the accuracy of the data.

# **Appendix 1. List of 2005 ACS Ranking Tables, Geographic Comparison Tables and Thematic Maps (86)**

The list below is for Ranking Tables. Geographic Comparison Tables and Thematic Maps have the same titles and numbers, except that the Thematic Map numbers begin with "M" instead of "R", and Geographic Comparison Table numbers begin with "GCT".

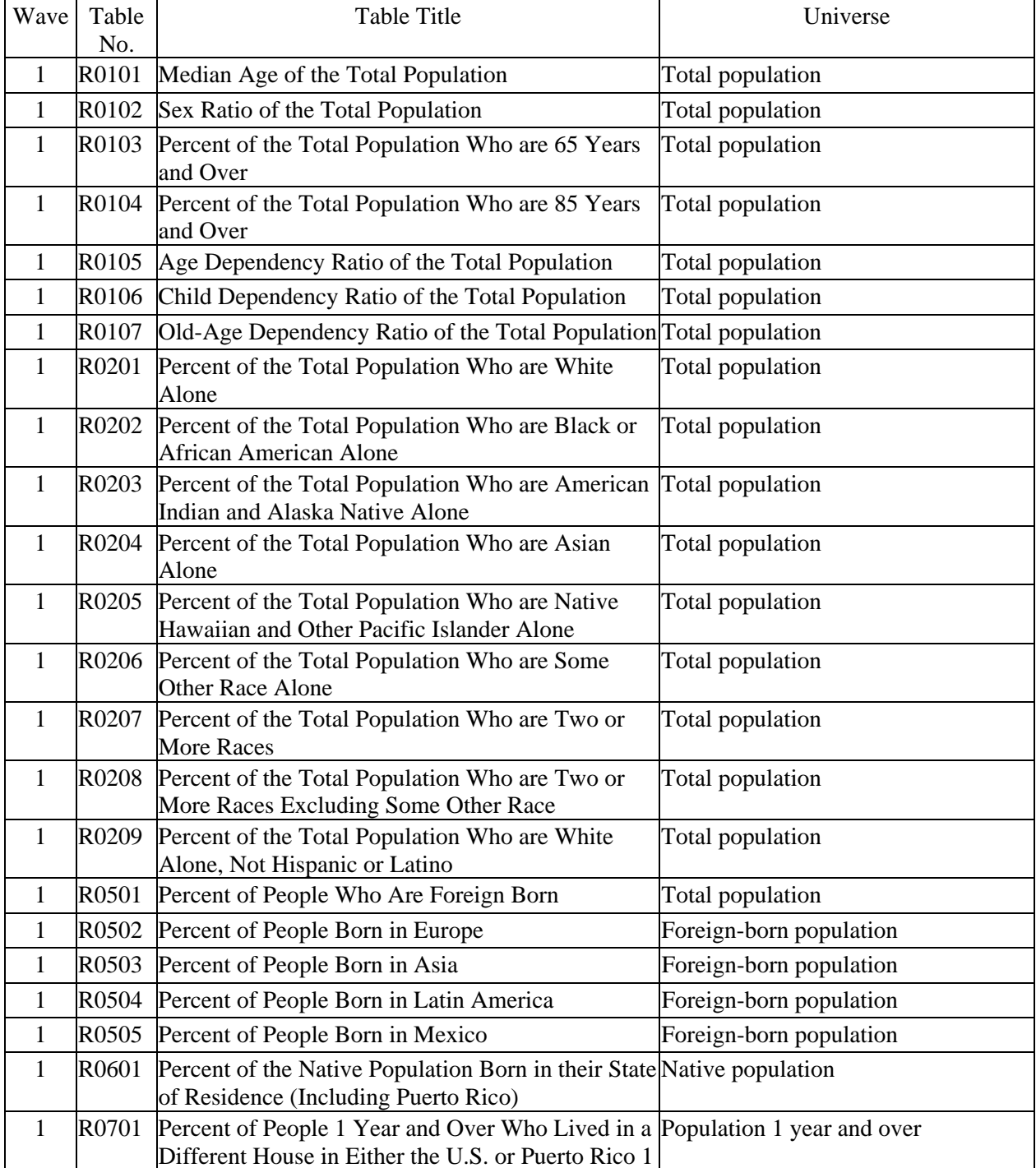

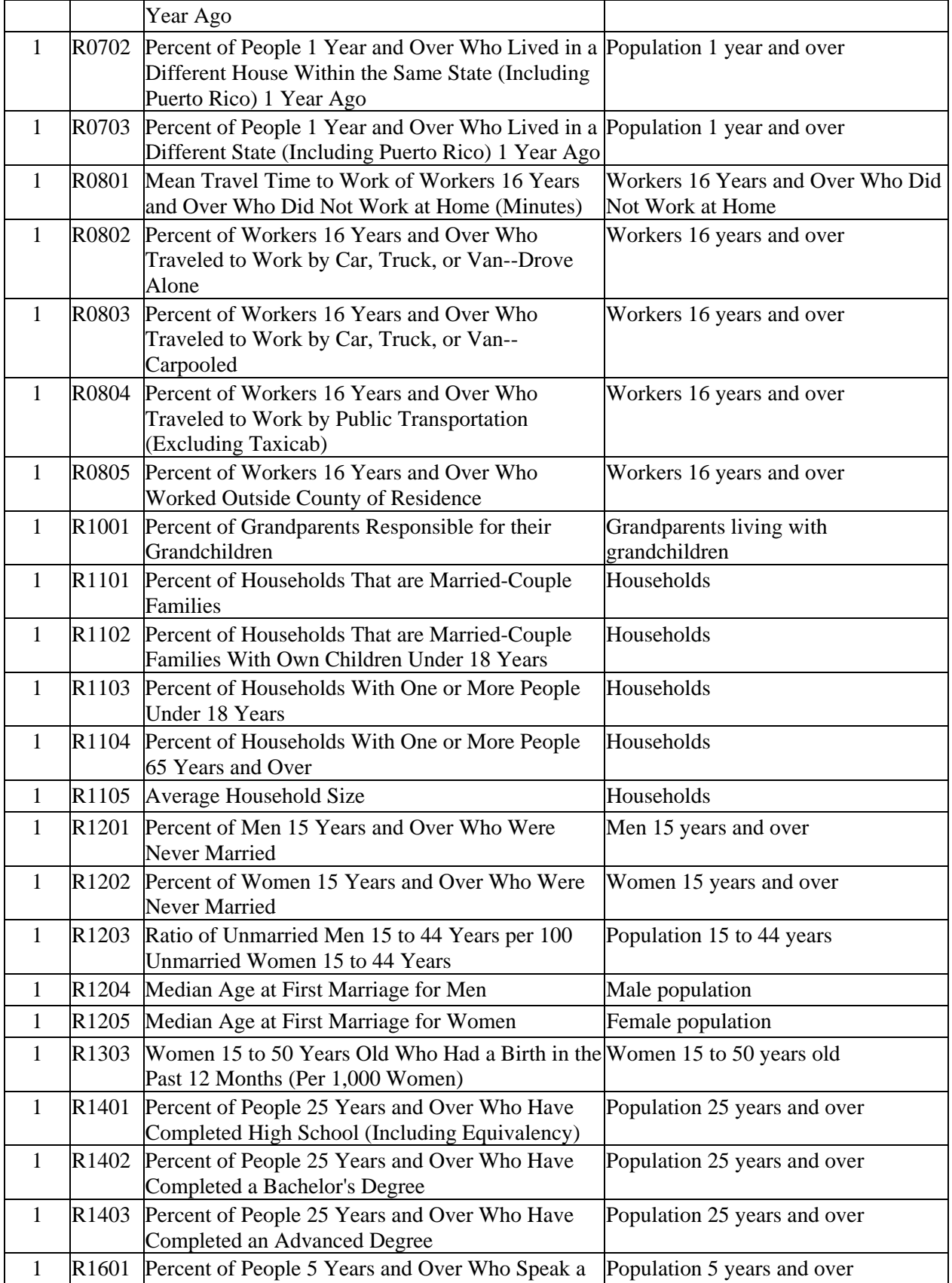

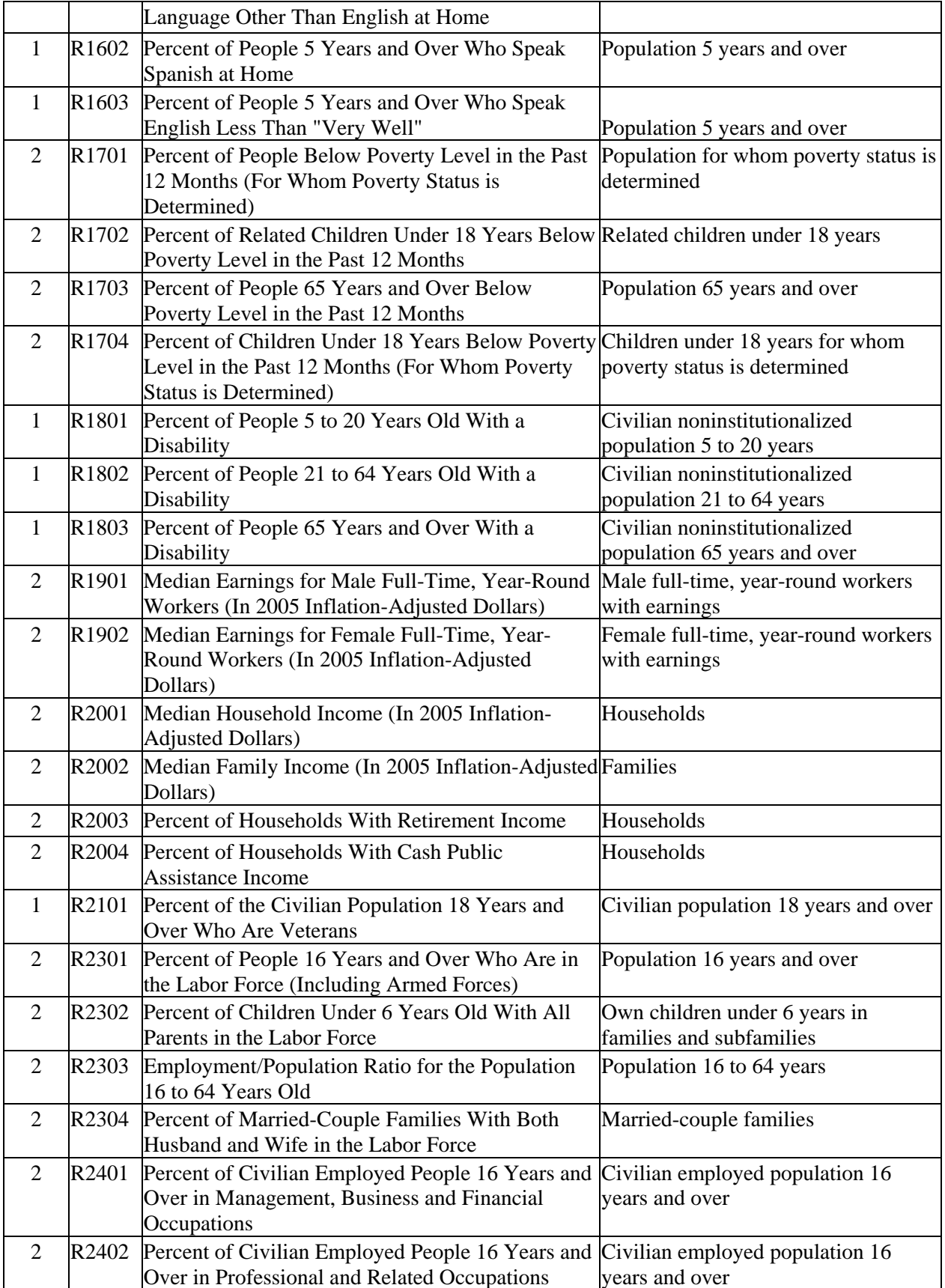

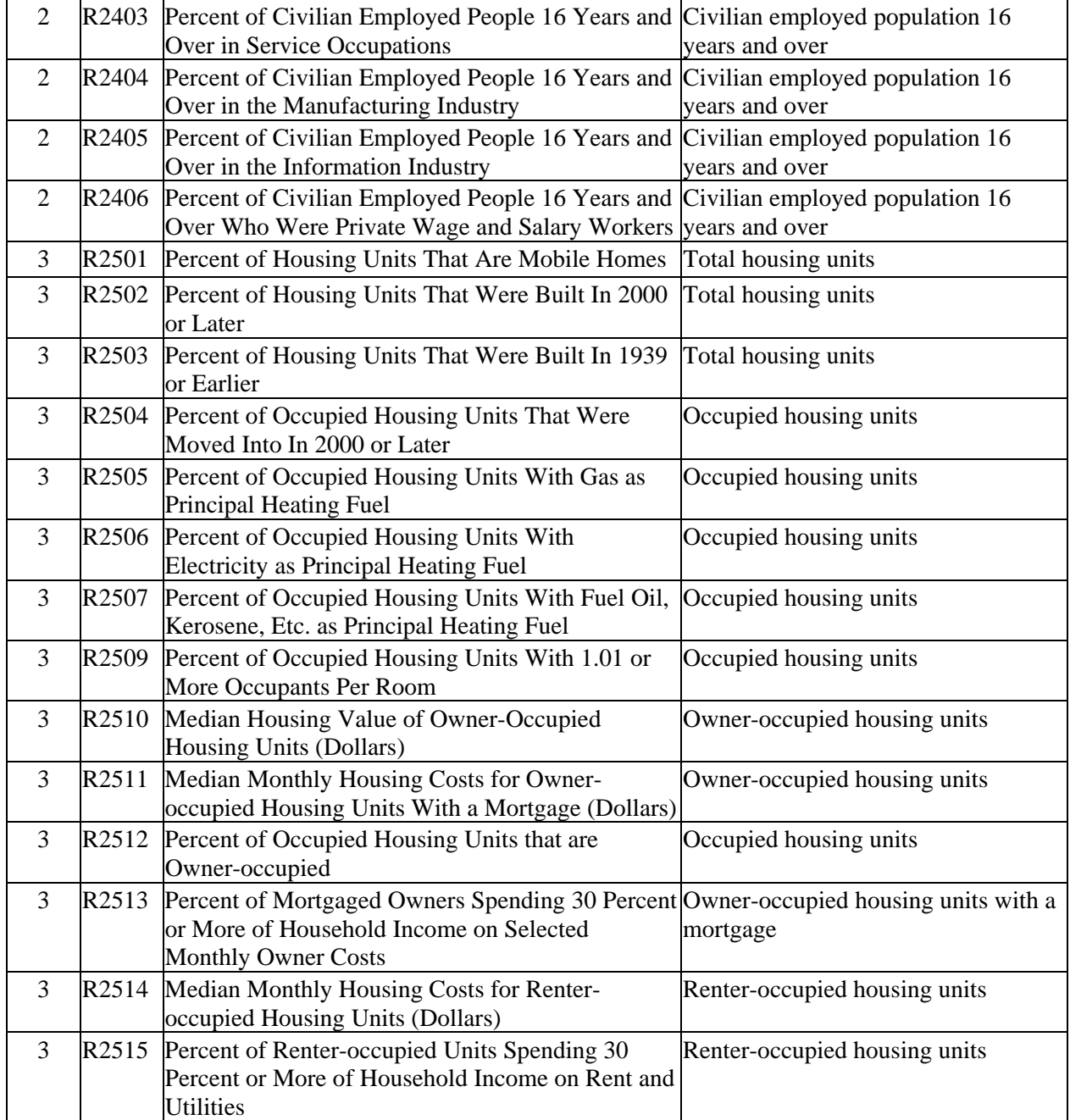

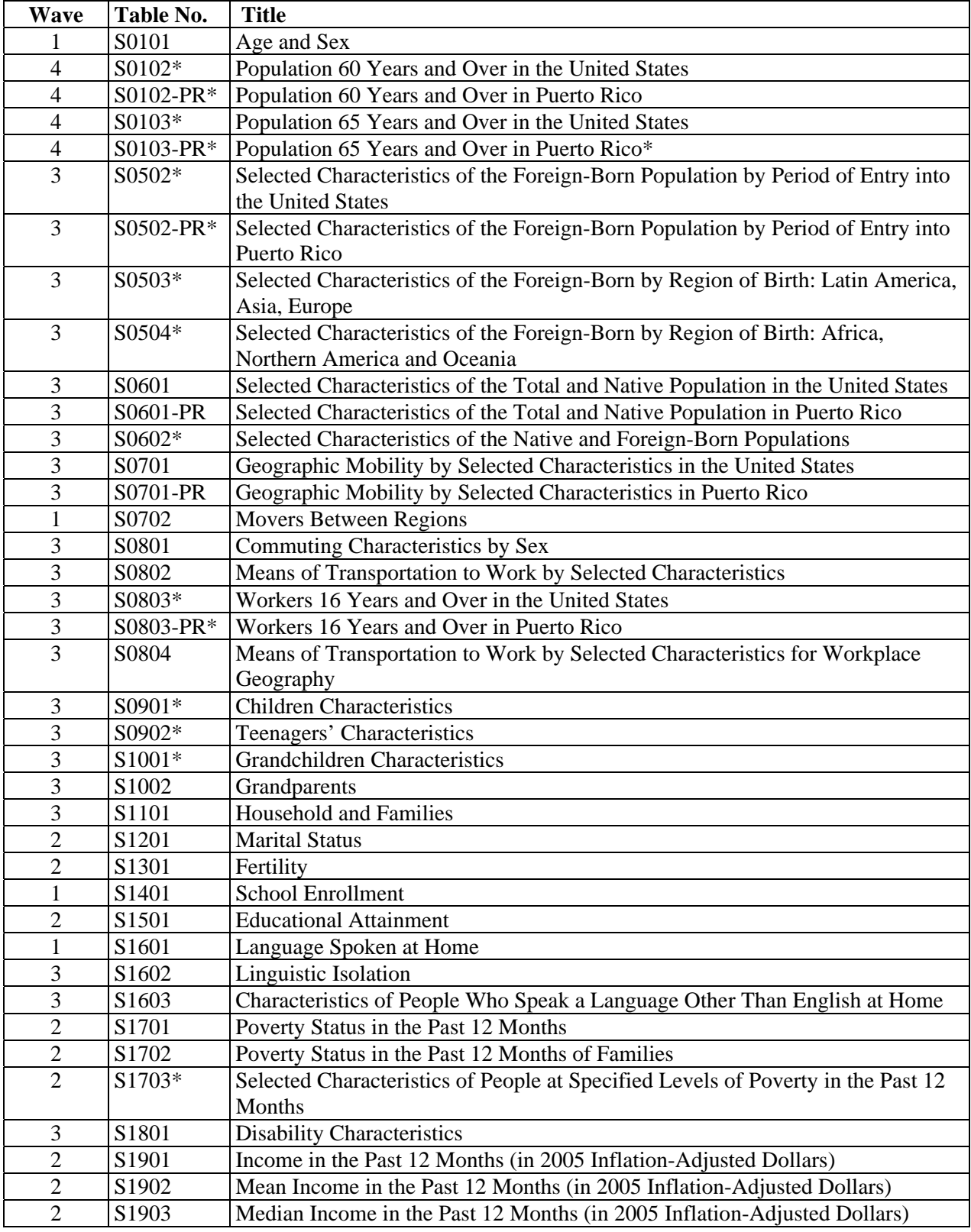

#### **Appendix 2. List of 2005 ACS Subject Tables (62)**

\* Indicates Subject Table sourced from microdata

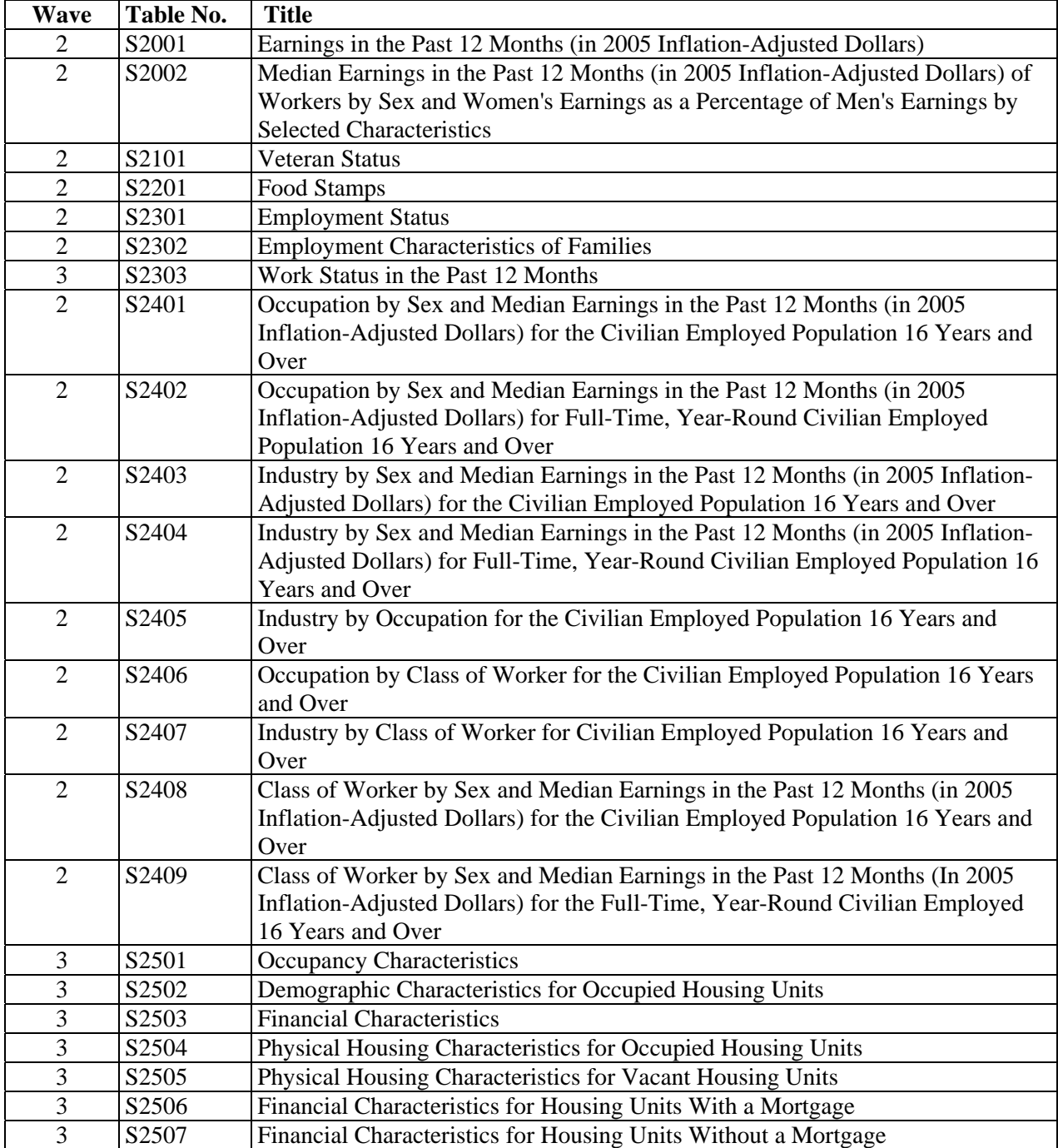

# **Appendix 3. 2005 ACS Selected Population Profile (1)**

S0201. Race and Ethnic Groups Iterated Table ---Population Groups: (many groups to choose from)